# VYSOKÉ UČENÍ TECHNICKÉ V BRNĚ

Fakulta elektrotechniky a komunikačních technologií

BAKALÁŘSKÁ PRÁCE

Brno, 2018 Martin Rimeg

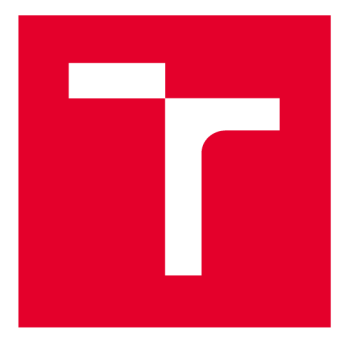

# **VYSOKÉ UČENI TECHNICKE V BRNE**

**BRNO UNIVERSITY OF TECHNOLOGY** 

# **FAKULTA ELEKTROTECHNIKY A KOMUNIKAČNÍCH TECHNOLOGIÍ**

**FACULTY OF ELECTRICAL ENGINEERING AND COMMUNICATION** 

# **ÚSTAV TELEKOMUNIKACÍ**

**DEPARTMENT OF TELECOMMUNICATIONS** 

# **METEOROLOGICKÁ STANICE**

**WEATHER STATION** 

**BAKALÁŘSKÁ PRÁCE BACHELOR'S THESIS** 

**AUTOR PRÁCE Martin Rimeg AUTHOR** 

**SUPERVISOR** 

**VEDOUCÍ PRÁCE doc. Ing. Ivo Lattenberg, Ph.D.** 

**BRNO 2018** 

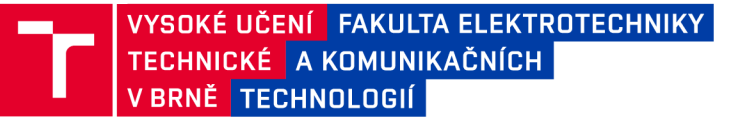

# **Bakalářská práce**

bakalářsky studijní obor Teleinformatika Ústav telekomunikací

*Student:* Martin Rimeg *Ročník:* 3

*ID:* 186172 *Akademický rok:* 2017/18

NÁZEV TÉMATU:

#### **Meteorologick á stanice**

#### POKYNY PRO VYPRACOVÁNÍ:

Navrhněte a vyrobte meteorologickou stanici, která bude měřit teplotu, vlhkost, atmosférický tlak a intenzitu osvětlení. Zařízení bude napájené z baterie a změřené hodnoty bude pravidelně posílat přes Wi-Fi modul do cloudu. Maximalizujte dobu výdrže baterie použitím úsporných módů. Pro realizaci použijte modul s ESP8266. Napište program pro PC , který bude graficky zobrazovat časový průběh změřených hodnot z meteostanice zaznamenaných v cloudu.

#### DOPORUČENÁ LITERATURA:

[1] BRTNÍK, Bohumil a David MATOUŠEK. Mikroprocesorová technika: [práce s mikrokontroléry řady ATMEL AVR ATXmega A4]. Praha: BEN - technická literatura, 2011. ISBN 978-80-7300-406-4.

[2] MATOUŠEK, David. Práce s mikrokontroléry ATMEL . 2. vyd. Praha: BE N - technická literatura, 2006. uC & praxe. ISBN 80-7300-209-4.

*Termín zadání:* 5.2.2018 *Termín odevzdání:* 29.5.2018

*Vedoucí práce:* doc. Ing. Ivo Lattenberg, Ph.D. *Konzultant:* 

> prof. Ing. Jiří Mišurec, CSc. *předseda oborové rady*

UPOZORNĚNÍ:

Fakulta elektrotechniky a komunikačních technologií, Vysoké učení technické v Brně / Technická 3058/10 / 616 00 / Brno

Autor bakalářské práce nesmí při vytváření bakalářské práce porušit autorská práva třetích osob, zejména nesmí zasahovat nedovoleným způsobem do cizích autorských práv osobnostních a musí si být plně vědom následků porušení ustanovení § 11 a následujících autorského zákona č. 121/2000 Sb. , včetně možných trestněprávních důsledků vyplývajících z ustanovení části druhé, hlavy VI. díl 4 Trestního zákoníku č.40/2009 Sb .

## **ABSTRAKT**

Táto práca sa zaoberá vývojom meteorologickej stanice pre meranie teploty, atmosférického tlaku, vlhkosti a intenzity osvetlenia. Hlavným prvkom zariadenia je modul ESP 8266, ktorý zaznamenáva namerané hodnoty a zasiela informácie na server. Súčasťou práce je návrh plošného spoja, výber vhodných snímačov a vývoj aplikácie pre zobrazenie nameraných hodnôt. Výsledkom práce predchádza spracovanie problematiky a popis jednotlivých technických riešení.

## **KĽÚČOVÉ SLOVÁ**

ESP 8266, WI-FI, internet vecí, meteorologická stanica, meranie meteorologických veličín, plošný spoj, I2C zbernica, Cloud Computing, energetická hospodárnosť

## **ABSTRACT**

This work deals with the development of a meteorological station for measuring temperature, atmospheric pressure, humidity and light intensity. The main feature of the device is the ESP 8266 module, which records the measured values and sends information to the server. Part of the work is PCB design, selection of suitable sensors and application development for display of measured values. The description of the solution was preceded by the theoretical processing of development topics.

## **KEYWORDS**

ESP 8266, WI-FI, Internet, Meteorological Station, Meteorological Measurement, PCB, I2C Bus, Cloud Computing, Energy Efficiency

RIMEG, Martin. *Meteorologická stanica.* Brno, 2018, 56 s. Bakalárska práca. Vysoké učení technické v Brně, Fakulta elektrotechniky a komunikačních technologií, Ústav telekomunikací. Vedúci práce: doc. Ing. Ivo Lattenberg, PhD.

Vysázeno pomocí balíčku thesis verze 2.63; <http://latex.feec.vutbr.cz>

## VYHLÁSENIE

Vyhlasujem, že som svoju bakalársku prácu na tému "Meteorologická stanica" vypracoval samostatne pod vedením vedúceho bakalárskej práce, využitím odbornej literatúry a ďalších informačných zdrojov, ktoré sú všetky citované v práci a uvedené v zozname literatúry na konci práce.

Ako autor uvedenej bakalárskej práce ďalej vyhlasujem, že v súvislosti s vytvorením tejto bakalárskej práce som neporušil autorské práva tretích osôb, najmä som nezasiahol nedovoleným spôsobom do cudzích autorských práv osobnostných a/alebo majetkových a som si plne vedomý následkov porušenia ustanovenia  $\S 11$  a nasledujúcich autorského zákona Českej republiky č. 121/2000 Sb., o práve autorskom, o právach súvisiacich s právom autorským a o zmene niektorých zákonov (autorský zákon), v znení neskorších predpisov, vrátane možných trestnoprávnych dôsledkov vyplývajúcich z ustanovenia časti druhej, hlavy VI. diel 4 Trestného zákoníka Českej republiky č. 40/2009 Sb.

Brno . . . . . . . . . . . . . . . .

podpis autora

## POĎAKOVANIE

Rád by som poďakoval vedúcemu práce pánovi doc. Ing. Ivovi Lattenbergovi, Ph.D. za odborné vedenie, konzultácie, trpezlivosť a podnetné návrhy k práci. Taktiež by som chcel poďakovať pánovi Patrikovi Cebovi za poskytnutie cenných rád a vybavenia pre realizáciu bakalárskej práce.

Brno ...............

podpis autora

# **OBSAH**

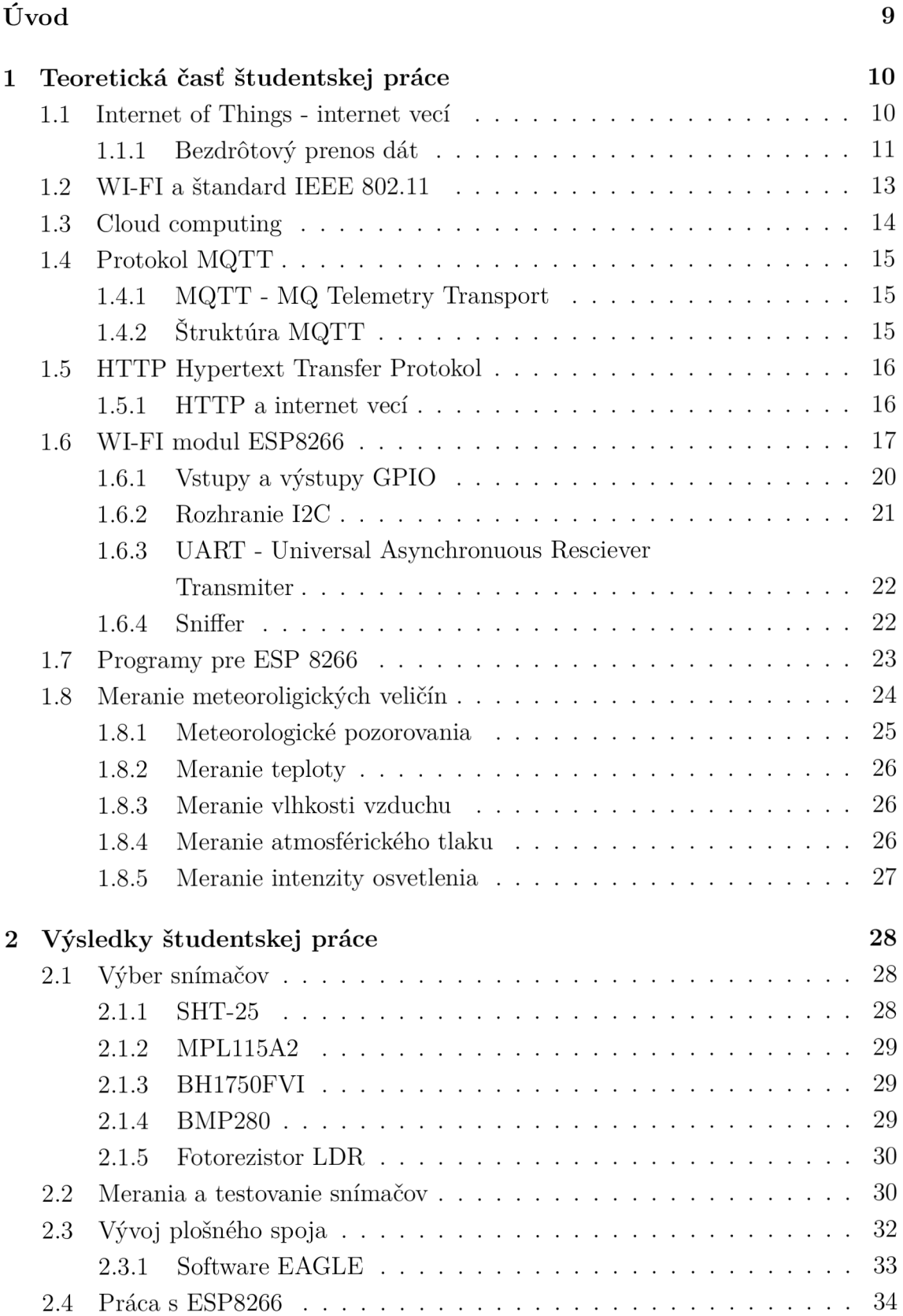

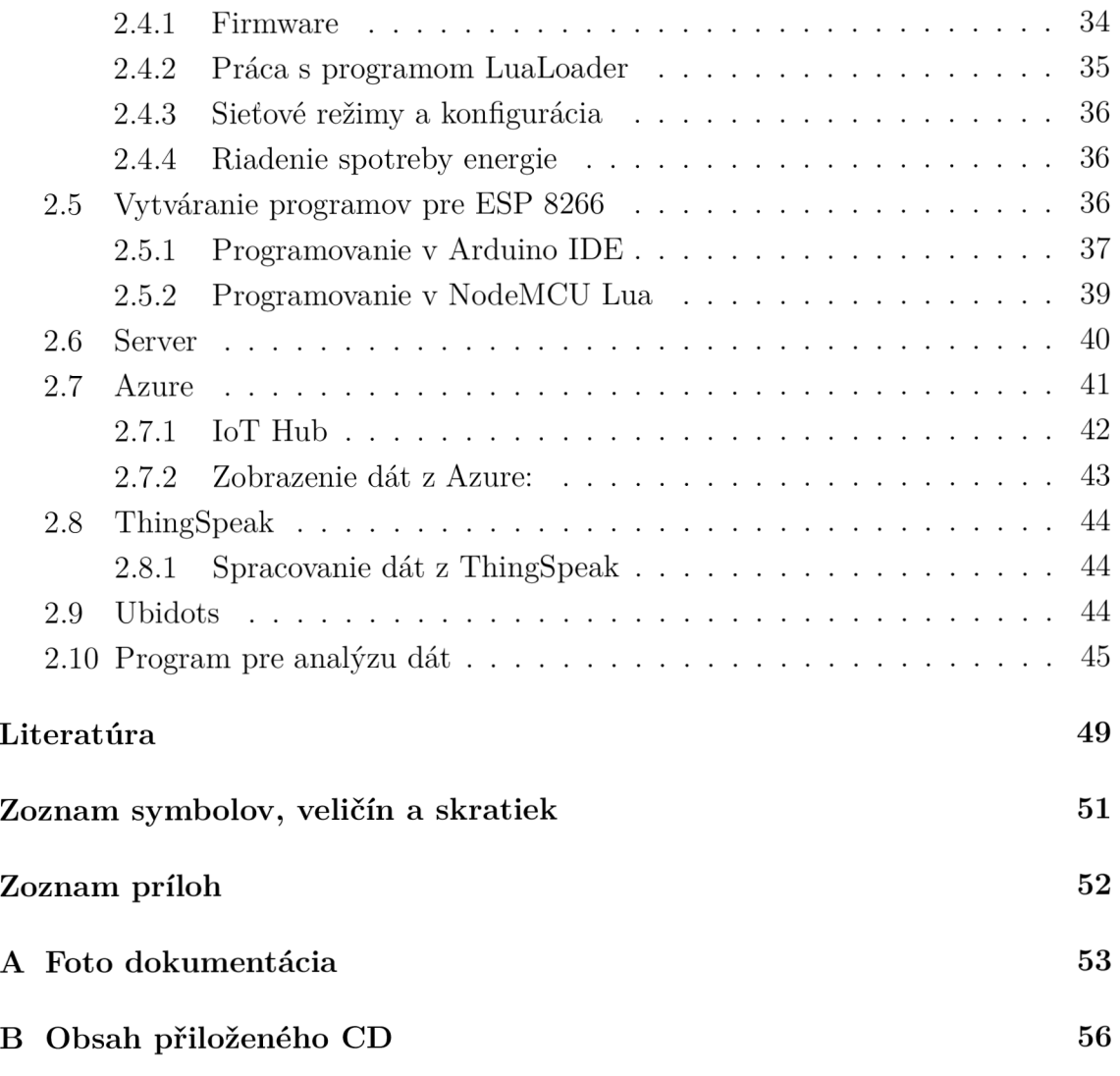

# **ZOZNAM OBRÁZKOV**

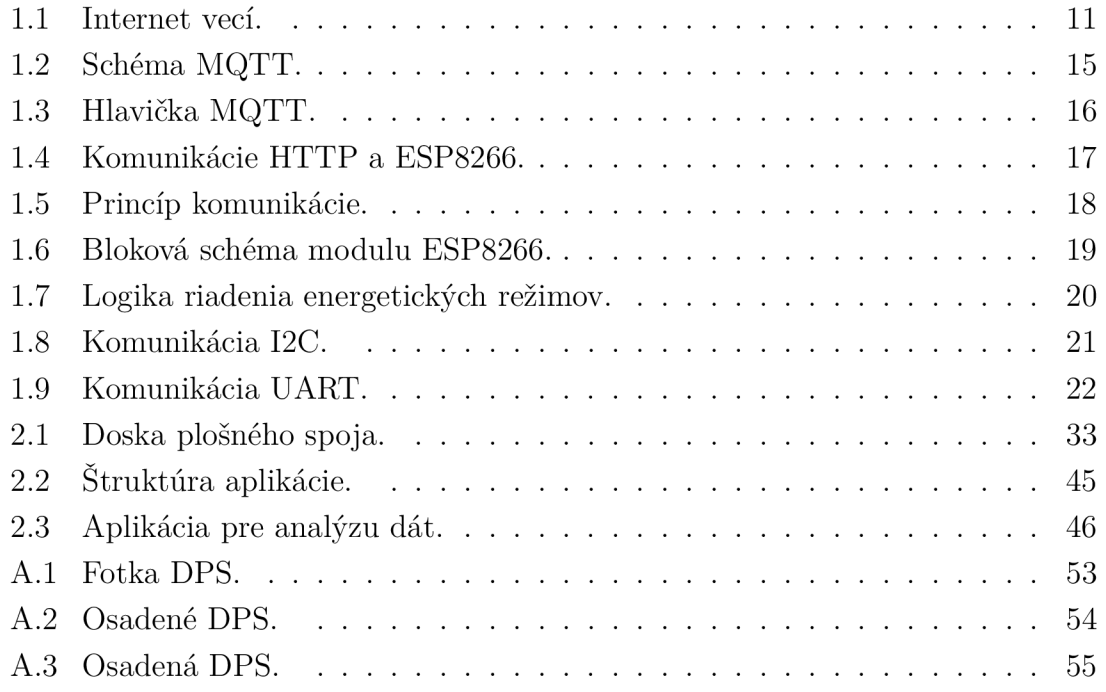

# **ÚVOD**

Táto práca sa venuje oblasti vývoja meteorologickej stanice pripojenej na cloud pomocou modulu ESP 8266. V práci je spracovaná problematika merania teploty, atmosférického tlaku, vlhkosti a intenzity osvetlenia. Súčasťou práce je výber vhodných snímačov a vývoj dosky plošného spoja. Nutnou súčasťou práce je tiež vhodné riešenie komunikácie WI-FI modulu a cloudu. Programové riešenie počíta s efektívnym využívaním energetických režimov modulu ESP 8266. Práca sa tiež zaoberá spracovaním nameraných hodnôt pomocou užívateľsky prívetivého grafického prostredia, ktoré využíva cloudové riešenie. Práca je rozdelená do dvoch celkov. Prvý celok obsahuje teoretické spracovanie problematiky a popis použitých technických riešení. Druhá časť sa zaoberá podrobným popisom vývoja a výsledkami tejto práce.

# **1 TEORETICKÁ ČASŤ ŠTUDENTSKEJ PRÁCE**

Táto časť sa zaoberá teoretickým spracovaním problematiky. V nasledujúcich kapitolách sa nachádzajú teoretické poznatky spracované pri vývoji technického riešenie meteostanice.

## **1.1 Internet of Things - internet vecí**

V dôsledku neustáleho nárastu potreby informatizácie spoločnosti sa v uplynulom období čoraz častejšie kladie dôraz na konektivitu medzi rôznymi zariadeniami. Postupne sa od nutnosti prepojenia bežných výpočtových jednotiek ako je osobný počítač alebo chytrý mobilný telefón záujem presúva aj do oblasti jednoduchších zariadení.

Cieľom tohoto záujmu je funkčne prepojiť všetky bežné domáce spotrebiče a elektroniku do siete, ktorá umožňuje prístup k efektívnemu riadeniu a získavanie hodnotných informácií, ktoré sú následne využité na zvýšenie efektivity ich prevádzky. Toto riešenie predpokladá zlepšenie možností vzdialenej obsluhy ale aj prístupu k potrebným informáciám. Internet vecí je v dnešnej dobe jeden z hlavných predmetov vývoja v oblasti sieťových technológií 1.1. Expanzia pripájania nových zariadení na internet je priamo naviazaná na vývoj mikro-elektromechanických systémov a rozvoja internetu. Možnosť bezdrôtového pripojenia na internet a tiež dostatok voľných adries sú základným stavebným prvkom na vybudovanie komerčne využiteľného internetu vecí. Zavedenie adresovania IPv6 umožnilo zabezpečiť dostatok adries na pripojenie zariadení(vecí) na internet. [2]

# **loT**

Obr. 1.1: Internet vecí.

Vplyvom exponenciálneho nárastu inteligentných riešení v oblasti technológií budov a domácich spotrebičov môžeme predpokladať aj nárast potreby zvýšenej konektivity a potreby prehľadnej riadiacej platformy, ktorá centralizovaním informácií umožňuje zjednodušenú a prehľadnú správu všetkých inteligentných riešení a zariadení IEEE[3].

## 1.1.1 Bezdrôtový prenos dát

Pri návrhu internetu vecí je nutné zohľadňovať všetky parametre potrebné pre zabezpečenie bezdrôtovej komunikácie. V dnešnej dobe existuje veľký výber pre bezdrôtovú komunikáciu. Okrem riešenia zabezpečenia komunikácie je nutné sledovať parametre dosahu a rýchlosti prenosu dát.

#### $\mathbf{GSM}$

G SM je druhá generácia bezdrôtovej telefónnej technológie. Táto technológia je primárne určená na zasielanie hlasových dát a SMS správ. Pri prenose dát sa využíva frekvenčné pásmo 900 MHz a 1800 MHz. Vzhľadom na zvyšujúci sa záujem o technológie zabezpečujúce bezdrôtový prenos dát bola zavedená nadstavba GPRS, ktorá umožňuje prenos dát pomocou IP a WAP protokolu. Pri použití tejto bezdrôtovej technológie pre bezdrôtovú komunikáciu internetu vecí je nutné sledovať výhody týkajúce sa spoľahlivého prenosu dát, množstva operátorov a pomerne nízkej ceny za služby umožňujúce tento prenos.

Hlavnými nevýhodami sú nízka rýchlosť, veľká energetická náročnosť.

#### **LTE**

Ide o technológiu pre vysokorýchlostný prenos mobilných dát. V Európe sa používajú frekvenčné pásme 700 - 2600 MHz. Výhodou je hlavne vysoká prenosová rýchlosť. Cena modulov je však pri tejto technológií pomerne vysoká.

#### Bluetooth

Pri komunikácií viacerých zariadení na krátku vzdialenosť je možné použiť technológiu bluetooth. V dnešnej dobe technológia bluetooth pracuje v pásme od 2,402 GHz do 2,483 GHz. Výhodou tejto technológie je nízka spotreba a jednoduchá komunikácia so smartfónom. Krátky dosah, platená licencia a nekompatibilita rôznych verzií sú však veľkou nevýhodou tejto technológie.

#### **LORA**

LOR A je širokopásmová sieť s nízkou spotrebou energie určená na komunikáciu v rámci regionálnej alebo celoštátnej siete. Táto sieť je zameraná na kľúčové požiadavky pre internet vecí. Topológia tejto siete je založená na bránach, ktoré tvoria transparentné sieťové mosty. Všetky brány sú pomocou IP protokolu pripojené sieťovým serverom. Komunikácia medzi koncovými zariadeniami je rozmiestnená na rôznych frekvenčných kanáloch a dátových rýchlostiach. Siete LORA majú niekoľko tried zabezpečenia a tým zabezpečujú ochranu pred stratou osobných údajov. Hlavnou výhodou tejto siete je pomerne dobré pokrytie a malá energetická závislosť. Tieto siete sú v prvotnej fáze rozvoja.[10]

#### Sigfox

Ide o celosvetovú sieť zameranú na internet vecí. Toto riešenie je zamerané na cloudový výpočtový priestor a na komunikáciu s veľkým množstvom jednotiek. Táto sieť je vhodná na telemetriu, zasielanie dát priamo zo senzorov a meračov energií.

#### WI-FI

WI-FI je technológia využívajúca rádiové vlny v sieťach WLAN . Na prenos sa využíva pásmo 2,4 a 5 GHz. V súčastnosti ide o najčastejšie využívanú technológiu určenú na prenos dát. Základným prvkom siete je prístupový bod vysielajúci signál a je zároveň schopný zabezpečiť správu siete v reálnom čase.

Výhodou tejto technológie je aj dostatočný stupeň zabezpečenia a kompatibilita s bežnými sieťovými prvkami. Hlavnou nevýhodou je však vysoká energetická náročnosť.

Realizácia meteorologickej stanice vhodnej na použitie v oblasti internetu vecí musí obsahovať okrem funkčného merania a zaznamenávania presných hodnôt teploty, vlhkosti, atmosférického tlaku a intenzity osvetlenia aj vhodné riešenie komunikácie, ktoré umožní zariadenie prepojiť s komerčne populárnym cloudovým riešením a tým zabezpečiť konektivitu zariadenia s užívateľom. Zariadenie tiež musí byť schopné nadviazať komunikáciu s užívateľom bez potreby odborného zásahu.

Ako komunikačný prvok bol použitý WI-FI modul ESP 8266, ktorý dokáže efektívne zabezpečiť vytvorenie komunikačného kanálu medzi zariadením a serverom predstavujúcim cloud.

## **1.2 WI-FI a štandard IEEE 802.11**

IEEE 802.11 (ISO/CEI 8802-11) je medzinárodný štandard popisujúci vlastnosti lokálnej siete WLAN . Názov WI-FI (Wireless Fidelity) je pôvodne názov pridelený certifikácii udelenej WEC A (Wireless Ethernet Compatibility Aliance), inštitúcií zodpovednej ze udržiavanie interoperability medzi zariadeniami podľa normy 802.11. Z marketingových dôvodov sa však postupne názov štandardu stal rovnaký ako názov certifikácie.

Standardd 802.11 definuje spodné vrstvy modelu OSI pre bezdrôtovú komunikáciu pomocou elektromagnetických vín.

Vrstva dátového spoja obsahujúca dve podvrsty:

- logické riadenie spojenia LLC

- kontrola vstupu médií MAC

Fyzická vrstva definuje moduláciu rádiových vín a charakteristiky signálu na prenos dát, zatiaľ čo vrstva dátového spojenia definuje rozhranie medzi zbernicou zariadenia a fyzickou vrstvou. Podobne ako Ethernet aj WI-FI umožňuje sieťovú komunikáciu pomocou rôznych protokolov.

Pri vytváraní WI-FI sietí je možné použiť rôzne konfigurácie zabezpečujúce správne fungovanie siete.

#### Režim infraštruktúry

Pomocou tohoto režimu je možné prepojiť zariadenia vybavené bezdrôtovým sieťovým adaptérom cez jeden alebo viac prístupových bodov, ktoré prevezmú úlohu rozbočovača. Vytvorením tejto infraštruktúry vzniká sieťové pokrytie zabezpečené vďaka terminálom, ktoré sú pravidelne rozmiestnené v priestore.

### Ad-Hoc

Tento režim sa používa na priame pripojenie zariadení vybavených bezdrôtovou sieťovou kartou na internet. Režim je ideálny na rýchle pripojenie bez použitia ďalšieho hardvéru. Vytvorenie takejto siete vyžaduje konfiguráciu v režime Ad-Hoc a výber vhodného kanálu. Tento spôsob pripojenia je viazaný na jednu sieť s jednotným SSID (názvom siete), ktorý je spoločný pre všetky sieťové prvky. Takáto sieť umožňuje jednoduché zvyšovanie počtu pripojených zariadení.

## **1.3 Cloud computing**

Cloud computing je model, ktorý umožňuje jednoduchý prístup k zdieľanej sieti. Po pripojení sa na cloud vzniká možnosť konfigurovať vzdialené výpočtové zdroje ako sú sieťové prvky, servery, dátové úložiská, aplikácie a služby. Toto riešenie umožňuje rýchle a zabezpečené prepojenie vzdialených objektov do jedného logického celku. Model Cloudu sa skladá z piatich základných charakteristík, troch modelov a štyroch nasadení. [8]

## Charakteristiky

- Samoobslužný prístup na požiadanie: užívateľ môže jednostranne využívať výpočtové možnosti podľa potreby automaticky bez ľudskej interakcie

- Široký prístup k sieti: prístup pomocou heterogénnych klientských platforiem (počítače, tablety, mobilné telefóny).

- Združovanie zdrojov: výpočtové zdroje poskytovateľa sa združujú, aby slúžili viacerým spotrebiteľom. Užívateľ stráca kontrolu nad reálnym umiestnením poskytovaných zdrojov.

- Rýchla elasticita: kapacity môžu byť elasticky uvolnené automaticky, rýchlo podľa potreby.

- Meraná služba: cloudové systémy automaticky riadie optimalizáciu zdrojov pomocou pákového efektu. Na úrovni abstrakcie je možné aktívne merať množstvo poskytnutých služieb a zabezpečovať monitoring. [8]

## **1.4 Protokol MQTT**

Pri vytváraní informačného kanálu medzi zariadením určeným pre meranie veličín a cloudom je nutné dodržiavať interoperabilitu systému. Pre túto potrebu existuje veľké množstvo protokolov zabezpečujúcich rôzne riešenia komunikácie.

Pri vývoji meteorologickej stanice založenej na WI-FI komunikácii medzi modulom a cloudom môžeme hovoriť o riešení komunikácie internetu vecí pomocou WI-FI pripojenia. Po prehľade možných riešení sme zaznamenali veľkú výhodu využitia protokolu MQTT. Nasledujúca časť sa venuje popisu samotného protokolu.

#### 1.4.1 MQTT - MQ Telemetry Transport

Ide o jednoduchý protokol určený na publikovanie a prihlasovanie. Protokol je navrhnutý s dôrazom na zabezpečenie nízkych programových nárokov a kvalitatívnych požiadaviek na sieť. Tieto vlastnosti sú ideálne na použitie v zhoršených podmienkach, kde je sieť nedokonalá a nespoľahlivá. Protokol zabezpečuje ditribúciu správ a rozdelenie aplikácií medzi užívateľmi. MQT T je agnostické voči užitočnému zaťaženiu siete. Tento protokol je postavený na TCP/IP , čím disponuje základnou sieťovou konektivitou. Takéto predpoklady sú vhodné na vytváranie komunikácie medzi meteostanicou a cloudom. [5] 1.2

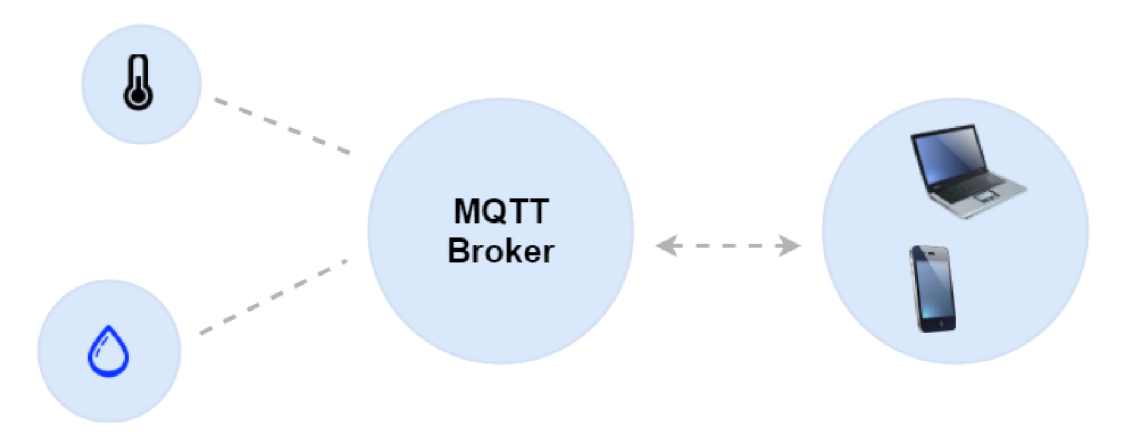

Obr. 1.2: Schéma MQTT.

#### 1.4.2 Štruktúra MQTT

Protokol MQT T bol navrhnutý s dôrazom na variabilitu a nízke požiadavky na sieť.

#### Pevná hlavička

Každá hlavička správy MQTT obsahuje pevnú hlavičku s konštantnou štruktúrou. 1.3

| bit   |                   | 6 | 5 |  |            |     |  |               |
|-------|-------------------|---|---|--|------------|-----|--|---------------|
| byte1 | Typ správy        |   |   |  | <b>DUP</b> | QoS |  | <b>RETAIN</b> |
| byte2 | Zostávajúca dĺžka |   |   |  |            |     |  |               |

Obr. 1.3: Hlavička MQTT.

D UP - tento príznak sa nastavuje pri opätovnom zahájení publikácie správy (dát). Príznak platí pre správy, kde je hodnota QoS väčšia ako 0. Príjemca by mal tento príznak považovať za záznam predošlého zaslania správy. QoS - príznak určuje úroveň istoty doručenia správy. RETAIN - používa sa iba pri správach publikácie. Keď klient vyšle správu PUBLISH na server a RETAIN je nastavený na 1, server by mal správu udržať (uložiť). Tento príznak je vhodný pri vytváraní nových účastníkov. Zadržané správy by mal server uchovať aj po restarte. Zostávajúca dĺžka - Predstavuje počet bajtov v aktuálne správe vrátane údajov variabilnej hlavičky a informácie payload.[5]

## **1.5 HTTP Hypertext Transfer Protokol**

HTTP (Hypertext Transfer Protocol) je navrhnutý tak, aby umožňoval komunikáciu medzi klientmi a serverom.

Základnou štruktúrou komunikácie pomocou HTTP je dialóg požiadavka-odpoved. Táto štruktúra je vhodná na komunikáciu medzi klientom a serverom.

#### 1.5.1 HTTP a internet vecí

Vzhľadom na nízku náročnosť je protokol HTTP často využívaný okrem prenosu HTM L súborov aj na komunikáciu formou jednoduchých správ.

Väčšina serverov podporujúcich komunikáciu so zariadeniami spadajúcimi do kategórie internetu vecí je schopná prijímať požiadavky a odpovede HTTP.

Hlavnou požiadavkou pre úspešnú komunikáciu formou HTTP je podpora tohoto protokolu v moduloch určených pre komunikáciu zo serverom. V dnešnej dobre je väčšina WI-FI modulov 1.4 schopná aplikačne zabezpečiť komunikáciu formou HTTP.

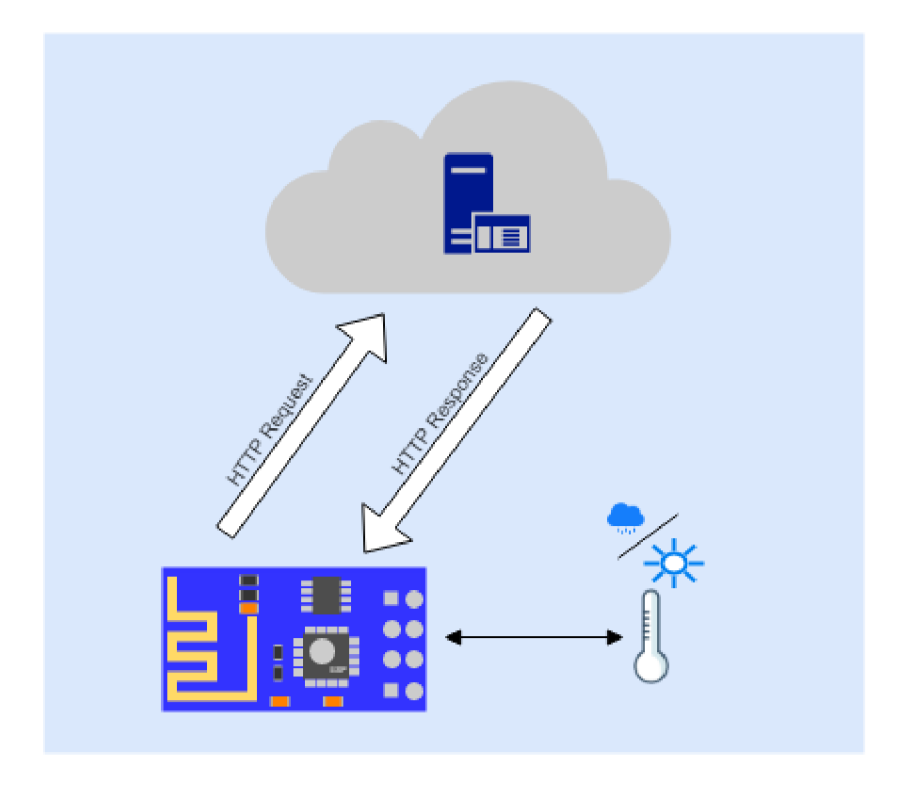

Obr. 1.4: Komunikácie HTTP a ESP8266.

## **1.6 WI-FI modul ESP8266**

Modul ESP 8266 je samostatný WI-FI modul zabezpečujúci pripojenie k bezdrôtovej internetovej sieti. Modul štandardne obsahuje firmware, ktorý zabezpečuje možnosti konfigurácie pomocou rôznych platforiem.

ESP 8266 má dostatočnú kapacitu na spracovanie a ukladanie informácií ktoré, sú potrebné na realizáciu rôznych aplikácií zabezpečujúcich komunikáciu prostredníctvom WI-FI.Vysoký stupeň integrácie zabezpečuje bezproblémovú inštaláciu s minimálnymi požiadavkami na externé obvody. 1.5

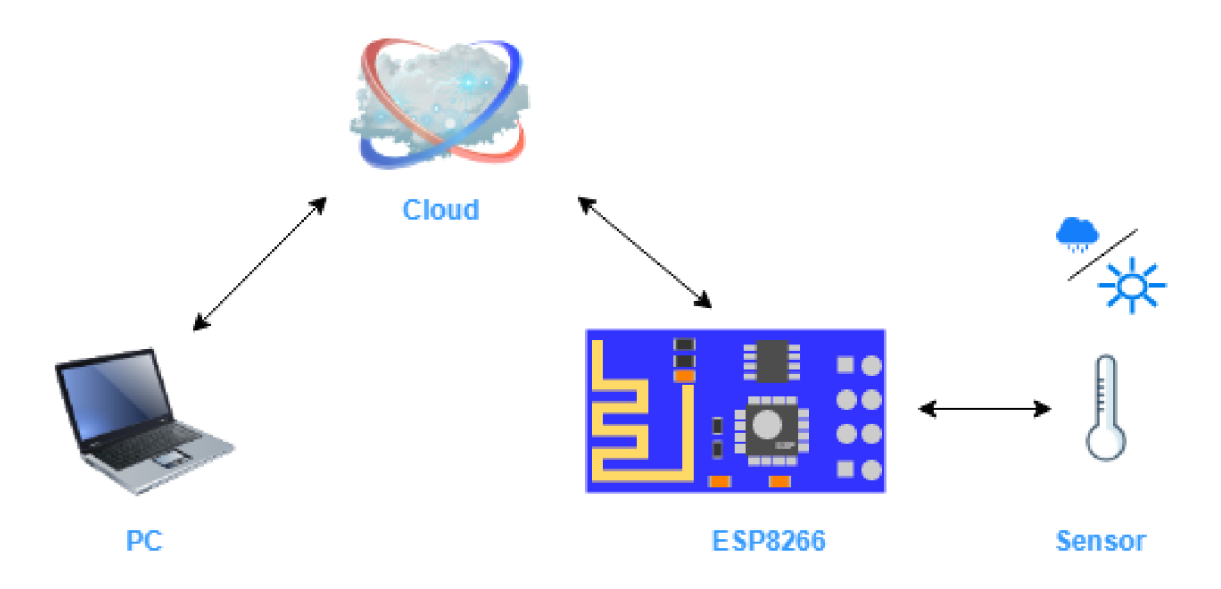

Obr. 1.5: Princíp komunikácie.

Tento modul je schopný zabezpečiť efektívne využitie energie, čo je podstatným parametrom pri projektovaní zariadení s potrebou aktívnej správy energie. Okrem funkcií WI-FI je modul schopný prostredníctvom rozhraní SPI, SDIO, I2C a UART zabezpečiť pripojenie k externým senzorom a tým jednoducho vytvoriť platformu vhodnú na zasielanie nameraných hodnôt na server. Zariadenie obsahuje súčasti zabezpečujúce napájanie napätím 3V. Súčasťou programovej výbavy modulu sú režimy: stanica, prístupový bod alebo ich kombinácia. Zariadenie tiež podporuje zabezpečenie WPA, WPA2 a enkryptovanie WEP, TKIP, AES. Súčasťou programovej výbavy modulu sú aj podporované protokoly: IPv4,TCP, UDP, HTTP, FTP. [4]

Modul je vybavený výpočtovou jednotkou Tensilica L106 s maximálnou frekvenciou MCU 160 MHz, ktorá má extrémne nízke nároky na energiu. Komunikáciu WI-FI zabezpečuje operačný systém v reálnom čase (RTOS). Zariadenie je schopné využiť 80% výpočtovej kapacity na zabezpečenie užívateľom vytvorenej aplikácie. 1.6

ESP 8266 je modul vhodný aj do priemyselných podmienok vyžadujúcich zvýšenú odolnosť voči výkyvom teplôt a je navrhnutý s dôrazom na robustný a kompaktný dizajn.

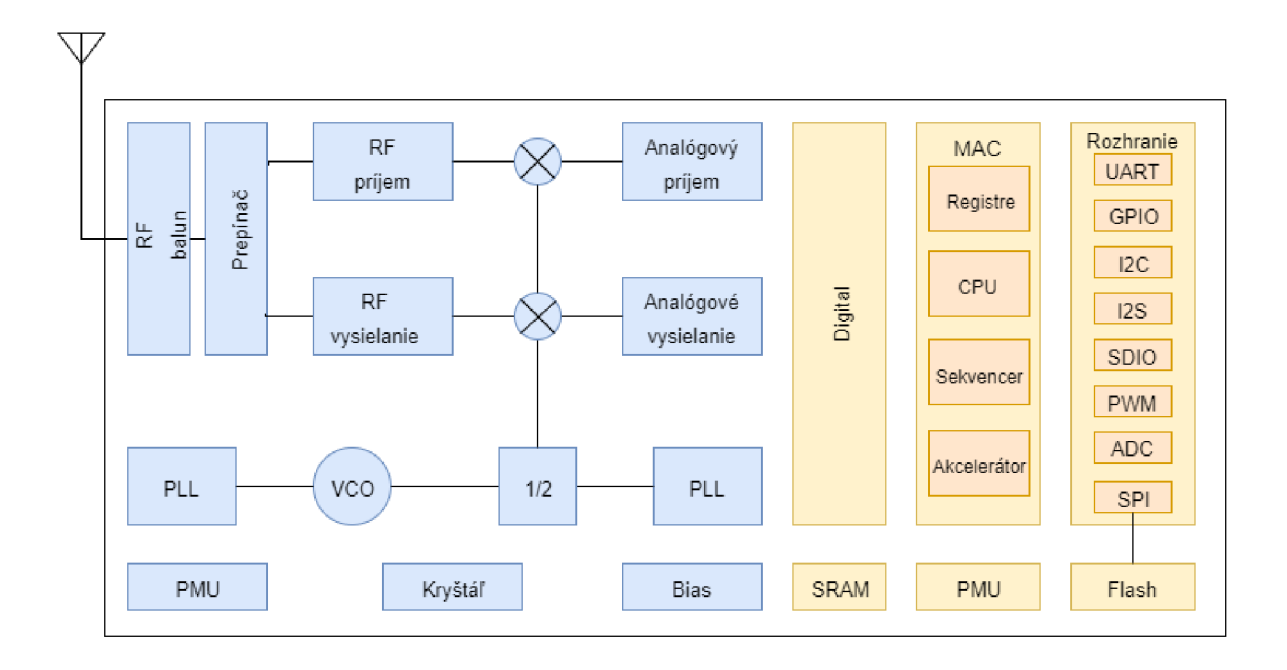

Obr. 1.6: Bloková schéma modulu ESP8266.

#### Efektívne využitie energie

Pomocou vhodného programového nastavenia modulu je možné zabezpečiť efektívne využitie modulu. Modul je schopný fungovať v rôznych energetických režimoch. Vďaka týmto funkciám je možné zabezpečiť energeticky nenáročné meranie veličín a komunikáciu. 1.7

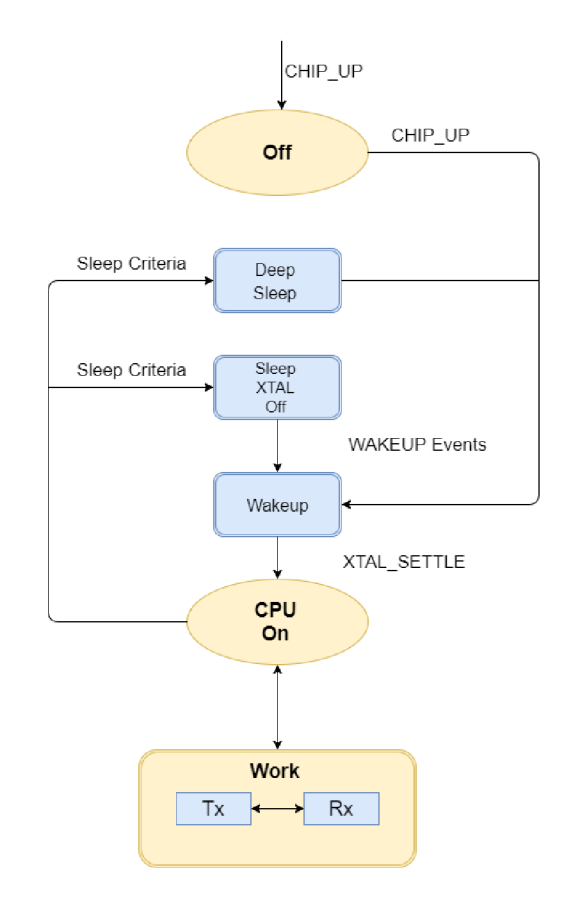

Obr. 1.7: Logika riadenia energetických režimov.

## 1.6.1 Vstupy a výstupy GPIO

Štandardné verzie ESP 8266 obsahujú 17 GPIO pinov, ktoré môžu byť prostredníctvom vhodného programu využité na rôzne účely.

Každý pin GPIO je možné nakonfigurovat pomocou interného pull-up alebo pull-down režimu, prípadne ako vysoko impedančné vstupy. GPIO je možné ďalej využiť pri realizácií multiplexovaných komunikačných schém ako sú I2C, I2S, UART  $\ddotsc$ 

#### 1.6.2 Rozhranie I2C

Na základe potreby miniaturizácie a zjednodušenia spojenia zariadení inštalovaných na plošný spoj bola v roku 1982 firmou Philips Semiconductors zavedená komunikácia formou I2C rozhrania.

I2C-Inter-Integrated Circuit zabezpečuje vhodný spôsob komunikácie preriférií v rámci jedného plošného spoja pri použití minimálneho množstva pinov. Vďaka nenáročnému hradvérovému štandardu je toto riešenie vhodné na komunikáciu v rámci bežného plošného spoja.

Zbernica využíva dva vodiče na zabezpečenie synchronizovanej komunikácie. Vodič SDA(serial data) zabezpečuje dátový tok v rámci komunikačného kanálu. Na synchronizáciu komunikácie sa využíva druhý vodič SCL(serial clock). Komunikačná hierarchia je navrhnutá tak, že každé zariadenie pripojené na zbernicu má svoju unikátnu adresu. I2C nevyžaduje signál chip-select ani žiadnu inú logiku linky SDA.

#### Komunikácia

Master: nadviazanie komunikácie pomocou linky I2C začína generovaním štartovacieho bitu. Zároveň sa vysiela adresa podriadeného zariadenia pre ktoré sú dáta určené. Master tiež generuje hodinový signál určený na synchronizáciu komunikácie.1.8

Slave: zariadenie, pre ktoré je signál určený, odpovedá v prípade, že rozpoznal úspešne svoju adresu. Časovanie prenosu je zabezpečené hodinovým signálom vysielaným odosielateľom (Master).

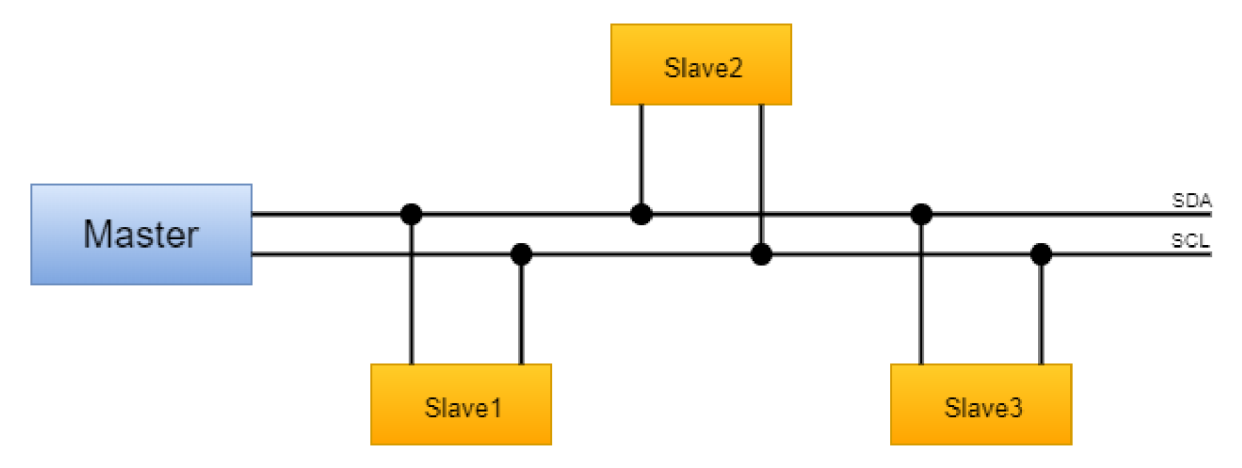

Obr. 1.8: Komunikácia I2C.

Na rozdiel od UART komunikácie je I2C opatrená tak, aby nemohlo dôjsť k poškodeniu zariadení a nadmernému odvádzaniu energie. Každá signálová cesta je vybavená pull-up rezistormi, čím sa zabezpečí návrat do stavu low v prípade, že momentálne neprebieha žiadna komunikácia.

Senzory použiteľné pre aplikáciu meteostanice je možné zvoliť tak, aby bola komunikácia zabezpečená pomocou rozhrania I2C.

#### ESP 8266 a I2C rozhranie

V module ESP 8266 je I2C komunikácia štandardne zabezpečená pomocou pinov MTMS a GPI02. Oba I2C Master aj I2C Sláve sú modulom podporované. Komunikácia je využitím vhodného softvéru použiteľná na komunikáciu s perifériami potrebnými na správnu funkciu zariadenia.

## 1.6.3 UART - Universal Asynchronuous Resciever Transmiter

UART je rozhranie vhodné na konverziu paralelných údajov získaných z periférií na sériový tok informácií smerujúcich do CPU . UART obsahuje riadiace schopnosti vhodné na minimalizáciu správy softvéru komunikačného spojenia. 1.9

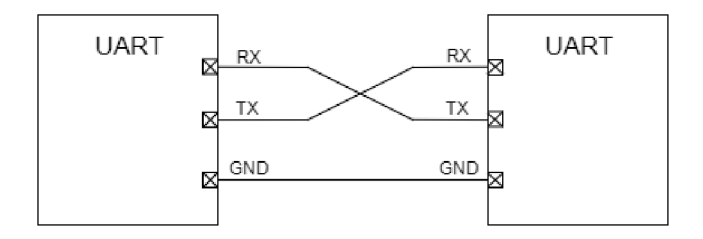

Obr. 1.9: Komunikácia UART.

Modul ESP 8266 je štandardne vybavený dvoma UART rozhraniami: UARTO a UART. Dátové prenosy prostredníctvom hardvéru môžu byt implementované aj pomocou rozhrania UART. Prenosová rýchlosť cez UART rozhranie dosahuje 115200  $x 40$  (4,5 Mb/s).

Rozhranie UART0 je tiež využiteľné na riadenie toku.

#### Sniffer 1.6.4

Sniffer je všeobecné označenie pre analyzátor paketov v sieti WI-FI. Pri nutnosti správy toku paketov je sniffer vhodnou súčasťou na analýzu paketov bez nutnosti dalšieho zariadenia.

Modul je schopný zaistiť režim sniffer, vďaka ktorému je možné v rámci siete WI-FI získať podľa štandardu IEEE802.11 informácie prostredníctvom paketov. Modul je schopný rozpoznávať dĺžku paketov a pracovať v štandardnom sieťovom režime.

## **1.7 Programy pre ESP 8266**

Pri navrhovaní riešenia meteorologickej stanice pripojenej na internet prostredníctvom WI-FI je nutné zohľadňovať aj možnosti ovládania modulu ESP 8266 pomocou softvéru. Hlavným atribútom pri výbere je vstavaná podpora pre bezdrôtové siete NodeMCU je firmware určený pre modul ESP 8266, navrhnutý a vyrobený spoločnosťou Espressif Systems. Cieľom využitia NodeMCU je zjednodušiť vývoj zariadenia obsahujúceho modu ESP 8266. NodeMCU je open source programovateľný firmware, ktorý podporuje skriptovací jazyk Lua.

V roku 2014 sa objavila prvá verzia NodeMCU, ktorá sa postupne upravovala do rôznych verzií. Postupne dochádzalo k zmenám, ktoré z platformy NodeMCU vytvorili vhodný základ na vytvorenie riešenia pomocou protokolu MQTT, ktorý zaisťuje konektivitu v rámci internetu vecí. V dnešnej dobe existuje viac verzií, ktoré podporujú rôzne sieťové aplikácie. Základným princípom programovania WI-FI modulu je vytváranie súborov .lua zabezpečujúcich spustitelné skripty určené na vytváranie rôznych aplikácií pre ESP 8266.

#### Nahrávanie firmware-u

Pri bežnej práci s modulom ESP 8266 je potrebné zabezpečiť, aby vybraný firmware bol nahraný do modulu pomocou osobného počítača. Základným predpokladom pre úspešnú kominikáciu medzi PC a modulom je správne nastavenie sériovej komunikácie cez USB.

#### Programovanie ESP 8266 a firmware NodeMCU

Pri vývoji meteorologickej stanice postavenej na základe modulu ESP 8266 je pre testovacie účely vhodná vybrať vývojovú dosku pre testovanie komunikácie metrov ESP 8266.Na tento účel bola vybraná vývojová doska LoLin zabezpečujúca bezproblémovú komunikáciu cez USB.

Modul ESP 8266 je možné programovať pomocou NodeMCU a platformy Arduino IDE. Pri použití NodeMCU je možné vytvárať programy pomocou skriptovacieho jazyka lua a python. Potrebný prehľad a jednoduchosť získavania informácií z modulu bol riešený prostredníctvom programu LuaLoader.

Program LuaLoader je schopný zabezpečiť pripojenie k prototypovej doske cez USB a zároveň užívateľovi poskytovať konzolový výstup z modulu v reálnom čase.

Firmware NodeMCU je schopný vytvárať podľa potreby základné sieťové prvky. Pri vytváraní pripojenia na príslušnú WI-FI sieť bola otestovaná aj užívateľsky nenáročná možnosť pripojenia sa na sieť vytváranú WI-FI modulom a následné nastavenie počiatočnej konfigurácie cez HTML stránku. Túto aplikáciu je možné zabezpečiť pomocou režimu prístupového bodu a následného vytvorenia jednoduchého serveru priamo na module ESP 8266. Po zadaní parametrov siete cez webovú stránku je možné zmeniť režim modulu na stanicu, a tým realizovať pripojenie sa na užívateľom nastavenú sieť.

Takéto riešenie je možné využívať aj pri konfigurácií finálnej verzie meteostanice.

Programy uložené v pamäti modulu sú spustitelné kedykoľvek po zadaní príkazu cez konzolu. V prípade finálneho riešenia je nutné zabezpečiť autonómny chod programov bez nutnosti zásahu užívateľa.

Táto problematika je v rámci chodu NodeMCU riešená prostredníctvom inicializačného programu init.lua. Po spustení modulu sa systém automaticky odkazuje na tento inicializačný súbor. V našom prípade je tento súbor potrebné vytvoriť tak, aby obsahoval všetky potrebné nastavenia na počiatočnú inicializáciu a následné odkazy na ďalší súbor potrebný pre správny chod modulu.

Nahratím súboru init.lua sa modul stáva pomerne autonómnym a pri správne napísanom skripte zabezpečuje samostatnú a bezproblémovú činnosť. Cieľom vývoja je teda vytvoriť programy zabezpečujúce samostatný chod zariadenia a prípadné riešenie chýb.

Alternatívnym riešením je použitie platformy Arduino IDE. Po počiatočnej konfigurácií vývojového prostredia určeného pre moduly Arduino je možné prekladať programy pre modul ESP 8266. Výhodou tohoto riešenia je možnosť využitia knižníc určených na prácu s perifériami. Z hľadiska zabezpečenia prehľadného vytvárania programov je vývojové prostredie Arduino IDE vhodné.

## **1.8 Meranie meteoroligických veličín**

Meranie meteorologických veličín je činnosť, ktorej cieľom je určiť hodnotu veličiny pre zistenie stavu atmosféry. Tento proces je základným predpokladom pre realizáciu meteorologického pozorovania. Meteorologickým pozorovaním možno nazvať súhrn všetkých úkonov, ktorými zisťujeme okamžitý stav atmosféry. Pozorovania môžeme rozdeliť z viacerých hľadísk:

#### podľa rozsahu pozorovania:

- úplné zahrňujú merania a sledovanie všetkých meteorologických prvkov
- čiastočné zahrňujú len niektoré meteorologické prvky

#### podľa času:

- pravidelné vo vopred určených termínoch
- príležitostné podľa okamžitej potreby

#### podľa veľkosti reprezentatívneho územia:

- makroklimatické (územie veľkosti rádove  $10^4 m^2$ )
- mezoklimatické (územie veľkosti rádove  $10^2m^2$ )
- mikroklimatické (územie veľkosti rádove  $10^{1}m^{2}$ )

#### podľa stanovišťa:

- stále stabilné
- pohyblivé terénne

#### podľa metódy merania:

```
- manuálne
```

```
- automatické
```
a iné[1].

#### 1.8.1 Meteorologické pozorovania

Historické kroniky často obsahujú záznamy obsahujúce zmienky o počasí. Podstatný prelom vo vývoji meteorológie však nastal až po objavení meteorologických prístrojov. V druhej polovici 17. storočia vznikli v Európe prvé meteorologické stanice, ktoré pri meteorologickom pozorovaní využívali meracie prístroje. Od počiatku šlo o systematické, ustálené pozorovanie a meranie v pravidelných intervaloch.

Dominantné postavenie v zavádzaní nových technológií v meteorológií mala od roku 1873 Medzinárodná meteorologická organizácia a následne, od roku 1950 Svetová meteorologická organizácie (WMO).

V dnešnej dobe je istá časť vývoja zameraná na miniaturizáciu a komerčné využívanie meteorologických prístrojov určených pre širokú verejnosť. Možnosť presného meteorologického pozorovania pre bežného užívateľa je v súčasnosti častým parametrom pri vývoji meteorologických prístrojov. [1]

#### 1.8.2 Meranie teploty

Teplota je fyzikálna veličina súvisiaca s kinetickou energiou stavebných častíc látky. Ide o termodynamickú skalárnu veličinu často využívanú v meteorológii. Teplota je základná veličina sústavy SI. Meranie teploty sa realizuje ustálením teploty meraného telesa alebo prostredia a meracieho prístroja (teplomer). Základnou jednotkou je Kelvin. V meteorológii sa však využíva hlavne stupeň Celsia.

Fyzikálne vlastnosti materiálov sa pri zmene teploty často menia. Tento jav sa často využíva pri meraní teploty. Zmena odporu alebo dĺžky telesa môže byť spôsobená zmenou teploty prostredia.

V meteorológii sa pri meraní teploty často využívajú skupinové merania teploty. Z hľadiska presnosti nameraných údajov je nutné sledovať aj výšku umiestnenia meracieho ústrojenstva. Pri meraniach uskutočnených v minimálnych výška, sú hodnoty oveľa menšie, ako pri meraní vo výške.

Pri bežnom meraní teploty je nutné umiestniť meracie ústrojenstvo do výšky dva metre. V prípade meraní prízemných hodnôt je ústrojenstvo umiestnené tesne pri zemi. [1]. [12].

#### 1.8.3 Meranie vlhkosti vzduchu

Princíp merania vlhkosti vzduchu je založený na zisťovaní množstva vodnej pary obsiahnutej vo vzduchu. Prítomnosť vody vo vzduchu môže byť obsiahnutá vo všetkých skupenstvách. Pri meraní vlhkosti vzduchu však počítame len s plynnou zložkou (parou).

V elektronike sa meranie vlhkosti realizuje pomocou materiálov, ktoré reagujú na zmenu vlhkosti zmenou odporu, alebo využívajú zmenu kapacity kondenzátora v závislosti na vlhkosti prostredia. Kondenzátory určené na meranie vlhkosti využívajú ako dielektrikum polymér. [1] [11].

#### 1.8.4 Meranie atmosférického tlaku

Tlak vzduchu je možné definovať pomocou stĺpca vzduchu pôsobiaceho silou na plošnú jednotku. V atmosfére je tlak vzduchu najvyšší pri povrchu Zeme. Stúpajúcou nadmorskou výškou sa tlak znižuje. Jednotkou pre meranie atmosférického tlaku je hektopascal (hPa), alternatívne sa využívajú jednotky torr (Torr) a milibar (mbar). V meteorológií je sledovanie tlaku vzduchu podstatnou časťou skúmania zmien počasia. V atmosfére je možné sledovať prudké zmeny tlaku súvisiace so zmenou prúdenia vzduchu. Vhodnou analýzou atmosférického tlaku je možné krátkodobo predpovedať počasie. [1].

#### 1.8.5 Meranie intenzity osvetlenia

Meranie intenzity je založené na skúmaní fotometrických veličín. Intenzitu osvetlenia možno definovať ako svetelný tok dopadajúci na jednotku plochy. Intenzita osvetlenia sa najčastejšie udáva v Luxoch (lx). Bežná hodnota osvetlenia môže byť 100 až 2000 lx. Počas letného slnečného dňa je možné namerať aj hodnoty presahujúce 70 000 lx.

V meteorológii intenzita osvetlenia nepatrí medzi bežne skúmané veličiny. Vzhľadom na komerčné využívanie meteostaníc je však intenzita osvetlenia veľmi užitočnou veličinou. Vďaka údaju intenzity osvetlenia je možné získavať cenné údaje o čase zotmenia sa a o východe slnka.  $[1][11]$ .

# **2 VÝSLEDKY ŠTUDENTSKEJ PRÁCE**

V tejto časti sa nachádzajú spracované poznatky nadobudnuté pri vývoji meteostanice. Nasledujúce kapitoly obsahujú popis vývoja a práce s modulom ESP 8266. Hlavným cieľom je podrobne popísať postupy pri vývoji plošného spoja a pri vytváraní programu. V nasledujúcich kapitolách sú zaznamenané poznatky súvisiace s nadobúdaním praktických poznatkov potrebných pri realizácií bakalárskej práce.

## **2.1 Výber snímačov**

V tejto fáze vývoja bolo nutné vybrať snímače, ktoré sú svojou presnosťou a cenou vhodné pre umiestnenie na plošný spoj meteostanice.

Prvým krokom bola analýza ponuky komerčných dodávateľov elektronických súčiastok. Výber bol obmedzený na súčiastky, ktoré sú bežne prístupné na európskom trhu. Niektoré produkty ponúkané na európskom trhu nie je možné objednávať v malom množstve a ich dodacia lehota je často niekoľko týždňov.

Vybraté snímače majú dostatočnú presnosť a ich energetické požiadavky sú vhodné pre umiestnenie do modulu napájaného batériou. Každý snímač musí byť schopný zabezpečiť odosielanie dát pomocou I2C komunikácie s modulom ESP 8266. V dnešnej dobe je na trhu veľké množstvo súčiastok, ktoré spĺňajú všetky potrebné atribúty. Pri výbere snímačov je tiež možné sledovať popularitu súčiastok u výrobcov a užívateľskú odozvu na jednotlivé produkty. Okrem enormnej ponuky produktov sa na voľne prístupných portáloch nachádzajú podrobné špecifikácie možných technických riešení pri použití propagovaného produktu. Na základe teoretických znalostí o požiadavkách pre snímače bolo možné filtrovať produkty podľa výrobcom uvedených príkladov využitia.

Podstatnou časťou analýzy bol aj rozsah meraných veličín a prostredie, pre ktoré je súčiastka určená. Vzhľadom na potrebu zabezpečiť spoľahlivosť merania aj pri zhoršených podmienkach boli sledované parametre dovolenej vlhkosti a rozsah pracovných teplôt.

Z týchto súčiastok boli zvolené cenovo najvýhodnejšie snímače.

#### $2.1.1$  $SHT-25$

Ako snímač vlhkosti a teploty bol zvolený model SHT-25 od spoločnosti Sensirion. Modelový rad snímačov SHT je v dnešnej dobe častým riešením pri výbere snímačov vlhkosti a teploty. Verzia 25 je miniaturizovaný snímač, ktorý podporuje režim úspory energie. Každý snímač je individuálne kalibrovaný a testovaný výrobcom.

Snímač je vybavený CMOSens generácie 4C, A/D prevodníkom s pamäťou pre digitálne spracovávanie dát. SHT-25 komunikuje pomocou protokolu I2C zbernice. Snímač je schopný zabezpečiť presné meranie veličín v oblastiach od -20°C až  $100^{\circ}$ C.[6]

#### 2.1.2 MPL115A 2

MPL115A2 je digitálny snímač tlaku podporujúci komunikáciu I2C. Jeho rozmery a spotreba energie sú vhodné pre inštaláciu na plošný spoj meteostance. Snímač je schopný zabezpečovať presné meranie tlaku a teploty v oblastiach od -40°C do 105°C. Vďaka integrovanému A/ D prevodníku je zariadenie schopné spoľahlivo prevádzať namerané údaje do digitálneho výstupu potrebného pre našu aplikáciu. Snímač zabezpečuje merania tlaku v oblasti od 50 do 115kPa. Surové dáta namerané snímačom tlaku sa zaznamenávaju do integrovanej ROM pamäte, v ktorej dochádza ku kompenzácií nameraných hodnôt na absolútny tlak. Konečná presnosť merania sa pohybuje v oblasti  $+/- 1kPa.[7]$ 

#### 2.1.3 BH1750FVI

Ako snímač osvetlenia bol vybraný model BH1750FVI. Táto súčiastka je vhodná na získavanie informácií o intenzite okolitého svetla a komunikáciu pomocou I2C rozhrania.

V dnešnej dobe rastie záujem o jednoduché snímače osvetlenia. Vzhľadom na potrebu interaktívneho riadenia energie elektronických zariadení sa často táto súčiastka využíva na správu intezity podsvietenia LC D displeja.[9] Tento model je schopný detekovať široký rozsah osvetlenia od 1lx so 655351x.

#### 2.1.4 BMP280

Vzhľadom na potrebu zabezpečenia alternatívnych technických riešení pri vývoji meteostanice bolo potrebné vybrať ďalšie technické riešenie merania atmosférického tlaku. Pre tento účel bol vybraný tlakový senzor BMP 280. Toto zariadenie je v dnešnej dobre považované za veľmi populárnu alternatívu pre vývoj zariadení na záznam atmosférických veličín. BMP 280 je populárny digitálny snímač atmosférického tlaku. Ako kompatibilný nástupca zariadenia BMP 180 ja vhodný pre účely meteorologickej stanice. Rozhranie I2C zabezpečuje rýchlu kompatibilitu a ideálnu systémovú integráciu. BMP 280 je snímač založený na piezoelektrickej technológií, ktorá zabezpečuje meranie tlaku v lineárnou presnosťou.

#### 2.1.5 Fotorezistor LDR

Pri meraní intezity elektrického osvetlenia je možné použiť závislosť fotorezistora. Toto technické riešenie nevyžaduje kompatibilitu s I2C zbernicou. Meraním napätia na uzloch medzi presným odporom a zapojeným fotorezistorom je možné odčítavať hodnoty závislé na intenzite osvetlenia. Pri predpokladanej znalosti katalógových parametrov fotorezistora je možné matematicky vyjadriť intenzitu osvetlenia. Základným parametrom fotorezistora je jeho odpor pri nulovom osvetlení. Bežné fotorezistory majú pri nízkom osvetlení pomerne veľký odpor. Pri postupnom zvyšovaní osvetlenia je možné sledovať extrémny pokles odporu súčiastky.

## **2.2 Merania a testovanie snímačov**

Po výbere a analýze snímačov bolo nutné realizovať sériu skúšobných meraní a inštalácií na plošný spoj. V dnešnej dobe ja častým problémom miniaturizovaná forma prevedenia produktu, ktorá neumožňuje inštaláciu na plošný spoj pomocou bežne dostupných technológií. Počas testovania a osadzovania súčiastok často došlo k znehodnoteniu súčiastky pri osadzovaní na dosku plošného spoja. Z vybraných súčiastok však bolo možné vybrať vhodné technické riešenie, ktoré je možné realizovať bez potreby špeciálnej technológie osadenia na dosku plošného spoja. Pri počiatočnom testovaní kompatibility snímačov pripojených na modul ESP 8266 bolo využité modulárně riešenie zapojenia. Na trhu sa nachádza množstvo vývojových modulov vhodných pre testovanie na aplikačnej vrstve. Podstatným parametrom pri meraní pomocou zbernice I2C je aj potrebné množstvo prenesených údajov. Pri niektorých snímačoch je potrebné zabezpečiť promptné čítanie viacerých registrov určených na získanie informácií potrebných pre správne zistenie nameranej hodnoty.

#### **SHT 25**

Pri testovaní senzoru určeného pre meranie teploty a vlhkosti bol použitý jednoduchý plošný spoj umožňujúci prepojenie súčiastky s potrebnými rezistormi a kondenzátormi pre zbernicu I2C.

Následne bolo potrebné otestovať všetky spôsoby merania teploty a vlhkosti pomocou tohoto senzora. Pri použití platformy Arduino IDE je možné využívať knižnice určené na vytváranie programov zabezpečujúcich meranie pomocou SHT25. Toto programové riešenie umožňuje jednoduché a rýchle vytvorenie programu. Po podrobnom naštudovaní katalógovej dokumentácie bolo možné realizovať merania pomocou programovacieho rozhranie NodeMCU lua. Predpokladom pre správne čítané nameraných hodnôt je znalosť adries a časových úsekov pre správnu komunikáciu.

Výsledkom testovania bolo vytvorenie plne funkčného riešenia pre meranie teploty a vlhkosti vzduchu.

#### **MPL115A2**

Počas testovania senzoru tlaku MPL115A2 bolo potrebné použiť vhodnú dosku plošného spoja pre osadenie senzoru. Po následom zapojení na dosku plošného spoja bolo zahájené testovanie komunikácie s modulom ESP 8266. Modul ESP však nebol schopný nadviazať komunikáciu s tlakovým snímačom a často dochádzalo aj k zahrievaniu vstupno-výstupných portov. Po viacerých pokusoch bol tento model tlakového snímača nahradený modulom BMP280

#### **BMP280**

Ako náhradné riešenie po neúspešnom testovaní modulu MPL115A2 bol vybraný modul z rady snímačov BMP. Po zakúpený vývojovej dosky plošného spoja bol snímač úspešne uvedený do funkcie. Pri testovaní pomocou platformy Arduino IDE boli použité knižnice potrebné na správnu funkciu snímača. Výsledkom tohoto testovania boli zaznamenané a spracované hodnoty atmosférického tlaku a teploty. Pri testovaní na platforme NodeMCU bola využitá voľne prístupná softvérová nadstavba umožňujúca I2C komunikáciu a spracovanie hodnôt zaznamenaných pomocou snímačov BME 280 a BMP 280. Výsledkom testovania boli úspešne zaznamenané hodnoty atmosférického tlaku a teploty vzduchu. Následne boli vytvorené všetky podklady pre osadenie zariadenia na finálnu verziu dosky plošného spoja.

#### **BH1750FVI**

Po zakúpení snímaču určeného pre meranie intezity osvetlenia pomocou zbernice I2C bola vytvorené prototypová doska plošného spoja, ktorá mala zabezpečiť správnu funkciu modulu BH1750FVI. Vzhľadom na malé rozmery snímača však nebolo možno spoľahlivo osadiť zariadenie na dosku plošného spoja. Pri osadzovaní bola súčiastka často znehodnotená a len veľmi malé percento snímačov bolo úspešne osadených. Vzhľadom na nevyhovujúce technické parametre tejto súčiastky bolo zvolené alternatívne riešenie merania intezity osvetlenia pomocou fotorezostora LDR.

#### Fotorezistor LDR

Pri využití portu ADC na module ESP 8266 je možné zabezpečiť pomerne presné a jednoduché meranie intezity osvetlenia. Po výbere vhodného fotorezistora a po následnom zapojení spolu s ďalším presným odporom bolo možno na porte AD C modulu ESP zaznamenať analógové hodnoty korešpondujúce intenzite osvetlenia.

Po následnej kalibrácií a porovnaní minimálnej a maximálnej katalógovej hodnoty je možné toto technikcé riešenie považovať za dostačujúce pre potreby meteorologickej stanice.

## **2.3 Vývoj plošného spoja**

Súčasťou spracovania problematiky meteostanice je vývoj dosky plošného spoja (DPS). V konečnej fáze vývoja bolo nutné vytvoriť finálnu dosku plošného spoja, obsahujúcu potrebné snímače a modul ESP 8266. Pri návrhu dosky určenej na finálne umiestnenie snímačov bolo potrebné ignorovať možnosti modulárneho pripájania komerčných výrobkov určených na testovanie. Vývoj tak pozostával z komplexného spracovania technickej dokumentácia určenej pre výrobu dvojvrstvého plošného spoja a vytvorenie schémy. Súčasťou zapojenia snímačov sú aj pasívne súčiastky zabezpečujúce správnu komunikáciu po zbernici I2C. Modul ESP 8266 vo verzii 12 umožňuje niekoľko spôsobov režimu boot. Tieto možnosti sú vždy závislé na použitom zapojení modulu ESP na DPS. Po preštudovaní technickej dokumentácie bolo vytvorené zapojenie umožňujúce nahrávanie programov pomocou UART zbernice a osobného počítača. Zároveň je DPS dimenzovaná tak, aby umožňovala autonómny chod zariadenia bez potreby zavádzania programu cez externé zariadenie.

Finálnemu riešeniu predchádzala rada pokusov s modulárnymi vývojovými sadami a vytvorené jednoduché DPS umožňujúce testovanie. Vzhľadom na pomerne veľkú flexibilitu zbernice I2C boli na finálnej DPS vyvedené aj kontakty pre zapojenie externého modulu pre merania mimo hlavnej DPS.

Na finálnu verziu dosky plošného spoja boli umiestnené snímače, ktoré spĺňajú potrebné parametre pre správny chod meteostanice. Medzi tieto snímače patria: BMP280, SHT25 a presný fotorezistor v zapojení s presným odporom. Toto technické riešenie kombinuje súčiastky SMD a štandardné prevedenia súčiastok. Pri vývoji bol zohľadnený aj optimálny rozmer a finančný aspekt výroby DPS.

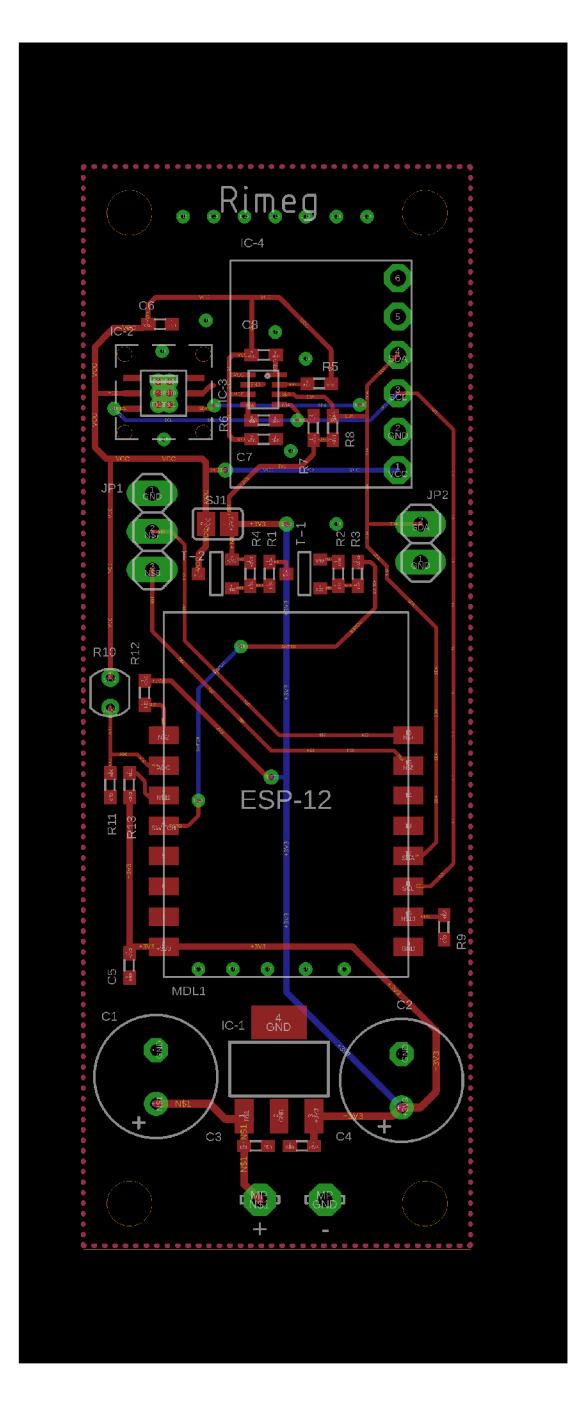

Obr. 2.1: Doska plošného spoja.

## 2.3.1 Software EAGLE

Pri vývoji plošného spoja bolo nutné zvoliť vhodný spôsob vytvárania schémy a návrhu plošného spoja. V dnešnej dobe je najčastejším spôsobom návrhu vytváranie schém a následné rozloženie súčiastok na plošný spoj pomocou vhodného softvéru. Vzhľadom na už nadobudnuté skúsenosti bol pre túto prácu zvolený softvér EAGLE od výrobcu Autodesk.

Práca v programe Eagle pozostávala z vytvorenia knižníc súčiastok, ktoré obsahujú rozmery pre uloženie na plošný spoj. Následne bola vytvorená schéma a rozloženie súčiastok na doske plošného spoja. Pri práci bolo nutné dbať na požiadavky výrobcu plošného spoja. Návrh plošného spoja musel obsahovať dostatočnú technickú dokumentáciu pre výrobu.

## **2.4 Práca s ESP8266**

Hlavnou operačnou a komunikačnou súčasťou meteostanice je WI-FI modul ESP8266. Pri vývoji bolo nutné odskúšať všetky funkcie potrebné pre správny chod zariadenia. Vzhľadom na pomerne veľký rozsah parametrov ovplyvňujúcich správnosť nastavenia a programu bolo v prvej fáze nutné postupne odskúšať potrebné parametre pomocou krátkych konfigurácií a programov, vďaka ktorým bolo možne nadobudnúť potrebný znalosti v oblasti programovania modulu ESP8266.

Vytváraním rôznych aplikácií a nahrávaním programov do modulu boli odskúšané všetky potrebné postupy zabezpečujúce prácu s modulom.

#### 2.4.1 Firmware

V prvej fáze vývoja bolo nutné vhodne zabezpečiť spôsob nahrávanie firmware-u do modulu ESP8266. Vybraný firmware bolo nutné nahrať do modulu pomocou osobného počítača. V prvom kroku bol odskúšaný program esptool.py spustitelný cez konzolu osobného počítača. Po správnom nastavení parametrov komunikácie cez USB port sa spúšťa proces nahrávania. V záverečnom kroku je na konzolu počítača zobrazená správa o úspešnom nahratí.

Väčšina programov určených pre prácu s modulom ESP8266 vyžaduje možnosť spúšťať pomocou konzolového okna operačného systému programy s príponou .py. Z tohoto dôvodu bolo nutné inštalovať potrebný balík interaktívneho programovacieho jazyka Python. Po vykonaní určitých zmien

v operačnom systéme Windows 10 je možné docieliť prepojenie s bežným príkazovým riadkom.

Firmware je však možné nahrávať aj pomocou programu ESP 8266 flasher, ktorý zabezpečuje graficky prehľadné prostredie pre výber parametrov zápisu a komunikácie s modulom. Toto riešenie je časovo menej náročné a eliminuje možnosť chybného zápisu.

Pri práci s modulom je nutné dbať na dodržanie systematickej konfigurácie a následného spúšťania logických častí kódu, ktoré zabezpečujú správny beh programu.

Po zapnutí modulu sa automaticky v pamäti vyhľadá súbor init.lua, ktorý sa následne spustí. Ak sa v pamäti modulu tento súbor nenachádza, zariadenie je v aktívnom stave pripravené na konfiguráciu. Pomocou tejto operácie je možné zabezpečiť automatické spúšťanie programov na zariadení bez zásahu užívateľa. Pri vývoji boli odskúšané rôzne inicializačné programy určené a počiatočnú konfiguráciu modulu. Inicializačné programy sú schopné odkazovať na iné súbory uložené v pamäti modulu.

Nevýhodou inicializačných programov je potencionálne riziko chýb, ktoré spôsobia nefunkčnost modulu. Ak sa v programe init.lua nachádza kód, ktorý obsahuje nekonečný cyklus, modul bude nefunkčný. Opätovné spojazdnenie moduluje možné len odstránením celého obsahu pamäte a Firmware-u. Pri vývoji a testovaní programov je preto potrebné každý program najprv odskúšať v manuálnom režime bez ukladania inicializačného súboru.

#### 2.4.2 Práca s programom LuaLoader

Po teoretickom spracovaní problematiky a základnom odskúšaní funkčnosti sa začali plne využívať funkcie programu LuaLoader. Princíp nahrávania programov do modulu ESP8266 v podstate nevyžaduje použitie interaktívneho softvéru určeného na nahrávanie programov do zariadenia, ale vzhľadom na sprehľadnenie a zabezpečenie väčšej efektivity je použitie softvéru určeného pre prácu s ESP8266 veľmi praktické.

Pomocou programu Putty bolo odskúšané pripojenie modulu k osobnému počítaču a následné konfigurovanie modulu pomocou príkazov zadávaných v reálnom čase cez konzolu. Toto riešenie je pri rozsiahlom programe veľmi nepraktické a spôsobuje neprehľadnosť. LuaLoader na rozdiel od bežnej konzoly umožňuje jednoduché ukladanie programov do modulu. Množstvo informácií je možné získať bez potreby zadávania príkazov cez konzolu. LuaLoader obsahuje graficky prehľadné prostredie určené na prácu s pamäťou modulu a na konfiguráciu sieťových režimov.

LuaLoader podporuje aj aktívnu správu vstupov a výstupov GPIO. Pri bežnej konfigurácii a programovaní modulu ESP8266 je nutné dbať na presnú syntax a dodržanie formy, ktorá pri postupnom zadávaní príkazov vytvára logické celky. Pri vývoji je však často potrebné zabezpečiť jednoduché nastavenie modulu v reálnom čase. Použitím předpřipraveného grafického prostredia v programe LuaLoader umožňuje rýchle nastanenie GPIO a následné odskúšanie ich funkcie.

Aplikácia dokáže pracovať so súbormi s príponou .lua. Takéto uložené súbory je možné kedykoľvek do zariadenia nahrávať alebo ich podľa potreby upravovať.

#### 2.4.3 Sieťové režimy a konfigurácia

V prvom kroku boli odskúšané základné režimy modulu. Modul je možné nakonfigurovať tak, aby sa v sieti správal ako prístupový bod. Táto možnosť umožňuje na zariadení spúšťať rôzne serverové funkcie vhodné pre konfiguráciu. Modul uvedený do režimu prístupového bodu dokáže zabezpečiť obsluhu viacerých zariadení podľa potreby. Cieľom ďalšieho skúmania možností programovania ESP 8266 bolo vytvorenie série pokusných a demonštračných skriptov spustitelných na module. Pomocou základných príkazov je možné meniť rôzne sieťové režimy modulu a zabezpečiť potrebný základ pre prácu na testovaní rôznych aplikácií.

Po základnom testovaní bolo možné vytvárať plnohodnotné programy, určené pre komunikáciu so serverom. Každá aplikácia vyžaduje špecifické nastavenie sieťových parametrov modulu. Po podrobnom naštudovaní dokumentácie bolo možné riešiť problematiku časovania a synchronizácie pomocou externých serverov.

#### 2.4.4 Riadenie spotreby energie

Modul ESP 8266 možno považovať za vhodné technické riešenie, zabezpečujúce svoj spoľahlivý chod aj v prípade napájania z malých batérií. Pri vývoji boli testované rôzne režimy a energetické stupne umožňujúce aktívne riadenie spotreby energie.Hlavnou nevýhodou zavádzania režimov spánku do programu modulu ESP je potreba vonkajšieho podnetu pre prebudenie procesoru. Pri umiestnení meteostanice na neprístupnom mieste je toto riešenie nedostatočné. Pri testovaní boli využité režimy jednoduchého spánku. V tomto režime je procesor v normálnom režime činnosti. Hlavný úbytok spotreby energie je spôsobený vypínaním modulu pre komunikáciu WI-FI. Pri aktívnom vypínaní napájania I2C zbernice pomocou spínacieho tranzistoru na doske plošného spoja je možné zabezpečiť veľmi nízku spotrebu energie v kľudovom režime zariadenia. Pri vytváraní programu bol často využitý režim spánku modulu. V tomto režime nieje možné komunikovať pomocou WI-FI. Kombináciou viacerých programových a hardvérových riešení je možno zabezpečovať dostatočný pokles spotreby energie pre napájanie z batérie. Pri testovaní a vývoji boli využité batérie typu A A a AAA . Vďaka riadeniu spotreby energie a celkovo nízkej spotreby modulu ESP 8266 a snímačov je možné použiť štandardné bežne prístupné batérie v rozmeroch A A a AA A podľa práve použitého napájacieho modulu.

## **2.5 Vytváranie programov pre ESP 8266**

Pri vytváraní funkčného riešenia pre meranie meteorologických veličín a následnom zasielaní správ na server bolo nutné otestovať všetky spôsoby vytvárania programov pre WI-FI modul.

Pri výbere vhodného spôsobu vytvárania programov pre ESP 8266 je nutné zohľadňovať všetky sieťové a hardvérové možnosti ktoré firmware ponúka. Clouduvé služby určené pre internet vecí často ponúkajú vzorové riešenia pre moduly určené na komunikáciu so serverom. Väčšina výrobcov odporúča vytváranie aplikácií v platforme Arduino IDE. Táto platforma umožňuje používať väčšinu voľne prístupných knižníc vytvorených pre produkty Arduino a moduly ESP. Platforma Arduino IDE zabezpečuje pomerne rozsiahle zázemie, ktoré vytvára doporučenia pre vytváranie komunikácie zo serverom.

Na rozdiel od Arduino IDE je programovanie v jazyku Lua považované ze menej populárne riešenie. Väčšina výrobcov cloudových riešení poskytuje len minimálnu podporu pre užívateľov, ktorí programujú moduly ESP priamo v NodeMCU. Pri programovaní aplikácií určených pre zasielanie správ MQTT a HTTP je nutné využívať špeciálne upravený firmware ktorý je prístupný po zaslaní požiadaviek užívateľa na oficiálnej stránke určenej pre komunitu NodeMCU. Firmware obsahujúci všetky potrebné moduly je následne možné testovať.

## 2.5.1 Programovanie v Arduino IDE

Všetky moduly ESP sú kompatibilné s vývojovovým rozhraním Arduino IDE. V provoní kroku bolo nutné identifikovať presnú verziu modulu ESP a definovať všetky potrebné parametre. Následne bolo možné voľne vytvárať programe v prostredí Arduino IDE.

Medzi hlavné výhody tohoto riešenia patrí možnosť využívať knižnice určené na komunikáciu s Microsoft Azure.

#### Zasielanie správ MQTT

Pri vytváraní programov určených na komunikáciu medzi modulom ESP a serverom Azure je nutné dodržiavať striktne dané časovanie a zabezpečenie, ktoré je požadované pre úspešné prevzatia správ z WI-FI modulu. Program musí byť schopný generovať časovú známku určenú pre overenie komunikácie. Spoločnosť Microsoft ponúka knižnice a navrhované riešenia zamerané na zasielanie MQTT správ. Pri dodržaní správneho postupu je modul ESP schopný podľa potreby úspešne zasielať správy na IoT Hub. V tomto projekte boli testované aj alternatívne riešenia, ktoré boli vytvorené komunitami vývojárov. Vzhľadom na embryonálny stav vývoja týchto knižníc a modulov bolo zvolené spoľahlivejšie riešenie pomocou výrobcom odporúčaných knižníc. V rámci technickej dokumentácie určenej pre knižnice zabezpečujúce komunikáciu s IoT Hub pomocou MQTT sú sprístupnené aj rôzne vzorové príklady. Simple Sample MQTT je vopred predpripravený program určený na demonštrovanie

komunikácie. [14] Po úprave tohoto programu bolo možné vytvorť funkčný algoritmus, ktorý namerané veličiny dokáže serializovať a zaslať pomocou správ MQTT na IoT Hub. Po úspešnom testovaní komunikácie je možné konštatovať, že komunikácie s IoT Hub je pomerne komplikovaná a vyžaduje veľmi veľký stupeň zabezpečenia. Tieto vlastnosti sú pri masovej výrobe a vytváraní špecifických užívateľských riešení a produktov vhodné.

#### Zasielanie správ HTTP

Na rozdiel od správ protokolu MQTT je komunikácia prostredníctvom HTTP protokolu pomerne rozšíreným a štandardným riešením pre komunikáciu medzi klientom a serverom. Na platforme Arduino IDE existuje veľké množstvo riešení, ktoré sú vhodné pre komunikáciu zo servermi ThingSpeak a Ubidots. Arduino IDE umožňuje využiť jednoduchá HTTP server zabezpečujúci komunikáciu v reálnom čase. Po importovaní základných knižníc je možno vytvárať algorytmus ktorý po získaní oprávnenia zasiela potrebné údaje na vzdialený server. Pri vytváraní programu je potrebné dodržať štruktúru ktorú správca serveru odporúča. Po vytvorení základnej štruktúry správy je možné monitorovať aktivity na Cloude. Toto riešenie zabezpečuje jednoduchú a rýchlu komunikáciu zo serverom. Po úspešnom testovaní komunikácie je potrebné konštatovať, že komunikácie formou protokolu HTTP je vzhľadom na pomerne dobrú kvalitu pripojenia dostatočné a spoľahlivo zabezpečuje komunikáciu so serverom.

#### Meranie pomocou zbernice I2C

Na zabezpečenie komunikácie senzorov a modulu ESP 8266 bolo pri použití zbernice I2C potrebné analyzovať potrebné parametre pre úspešnú komunikáciu. Vzhľadom na užívateľsky prívetivé a populárne prostredie Arduino IDE, je možné nadviazať na množstvo voľne prístupných dokumentačných parametrov určených pre užívateľov tejto platformy. Po naštudovaní dokumentácie bolo možné realizovať merania pomocou knižnice Wire. Po správnej definícií potrebných portov je možné zahájiť komunikáciu so senzorom. Toto riešenie predpokladá, že užívateľ má prehľad o potrebnom adresnom priestore a parametroch snímača. Po naštudovaní parametrov snímača je tak možné získať hodnoty o nameranej veličine. Namerané hodnoty je nutné následne spracovať do formátu, vhodného pre zobrazenie.

Pri vytváraní programu pre meranie pomocou knižnice Wire bolo nutné pomocou rôznych matematických a logických operácií spracovať hodnoty získané zo snímačov. V prípade použitia knižníc, ktoré sú určené na pre presne definovaný model snímača je proces vytvárania programu oveľa jednoduchší. Bežne prístupné knižnice sú väčšinou optimalizované tak, aby užívateľ získal okamžite po zahájení merania dáta vo formáte vhodnom na ďalšie spracovanie. V prípade bežne prístupných súčiastok je toto riešenie pomerne jednoduché a nenáročné na pamäť. Pri použití snímaču SHT25 nie je nutné využitie príslušných knižníc pre prácu s týmto snímačom. V prípade modulov BMP alebo MPL je meranie atmosférického tlaku závisle na množstve koeficientov a premenných. Spracovanie hodnôt je preto najefektívnejšie pri použití príslušnej knižnice odporúčanej výrobcom snímača.

## 2.5.2 Programovanie v NodeMCU Lua

Ako alternatívne a menej komerčné riešenie problematiky vytvárania programov pre moduly ESP sa využíva priame programovanie v prostredí firmwareu. Pri využití bežných príkazov jazyka Lua je možné vytvárať všetky potrebné algoritmy potrebné a správnu funkciu meteostanice.

Komunita zastrešujúca firmware NodeMCU ponúka na svojej internetovej stránke množstvo modulov, ktoré môžu byť súčasťou systému NodeMCU. Pre potrebu komunikácie so serverom je preto ideálne využívať moduly určené pre HTTP a MQT T protokol. Pre vytvorenie zabezpečenej komunikácie je tiež vhodné použiť moduly kryptovacích funkcií.

#### Zasielanie správ MQTT

Podobne ako pri Arduino IDE je pri Lua nutné dodržiavať presne stanovený algoritmus pre vytvorenie funkčnej komunikácie. Kompatibilita medzi IoT Hub a modulom ESP obsahujúcim program vytvorený priamo v NodeMCU je však nedostatočná. Pri dodržaní striktných pravidiel vytvárania zdielaného prístupového podpisu SAS dochádza k chybe, ktorá spôsobuje zamietnutie komunikácie zo strany servera. V dnešnej dobe sa nachádza v globálnom sieťovom priestore množstvo testovacích serverov určených pre otestovanie kompatibility komunikácie. Tieto testovacie služby väčšinou sú schopné prevziať správy zaslané modulu ESP.

#### Zasielanie správ HTTP

Pri vytváraní komunikácie pomocou protokolu HTTP je hlavným prostriedkom pre úspešné odoslanie správ modul obsahujúci HTTP server a klient. Tento modul je schopný v reálnom čase vytvárať žiadosti a odpovede potrebné pre zasielanie správ. Modul v režime HTTP klient poskytuje rozhranie prispôsobené bežným parametrom komunikácie. Modul je navrhnutý tak, aby bol schopný zasielať HTTP stránky. Pre zasielanie krátkych správ nie je potrebné zasielanie žiadneho nadmerného množstva

dát. Podobne ako pri Arduino IDE je aj v prípade Lua a NodeMCU nutné dodržiavať predpísanú formu správy.

Pri testovaní komunikácie medzi modulom ESP a serverom ThingSpeak došlo k úspešnému zaslianiu správ obsahujúcich informácie o nameraných meteorologických veličinách. Podobné výsledky boli pozorované aj pri komunikácií so serverom Ubidots.

#### Meranie pomocou zbernice I2C

Hlavnou výhodou práce s I2C je pomerne jednoznačná definícia získaných dát. Na rozdiel od analógového spracovania nameraných hodnôt je však nutné upraviť formát získaných dát. Pri využití NodeMCU bolo nutné použiť firmware obsahujúci modul I2C. Podobne ako pri Arduino IDE a knižnici Wire je vytvorenie komunikácie jednoznačné. Hlavnou nevýhodou jazyka lua je jeho nedostatočná dokumentácia a taktiež závislosť na natívnom kóde. Z tohoto dôvodu bolo nutné realizovať veľmi podrobnú prípravu. Po získáni potrebných informácií o formáte dát získaných pomocou modulu I2C, bolo možné hodnoty s spracovať do potrebného formátu. V prípade snímača BMP 280 je môže použiť výrobcom odporúčaný modul BMP. Pomocu softvérového modulu BMP je firmware schopný veľmi jednoducho a rýchlo spracovať dáta získané zo snímača BMP280. Touto formou boli realizované všetky potrebné programy na zabezpečenia meraní atmosférického tlaku. V prípade ostatných snímačov boli hodnoty spracovávané pomocou matematických operácií odporúčaných v technickej dokumentácií.

## **2.6 Server**

Pri výbere vhodného riešenia pre zabezpečenie spoľahlivého spôsobu evidencie zariadení a záznamu dát pomocou serveru bolo nutné analyzovať všetky bežne prístupné parametre jednotlivých cloudových riešení.

V dnešnej dobe je možné využívať množstvo služieb určených pre komunikáciu so zariadeniami pripojenými na internet. Pri prehľade parametrov bolo možne rôzne produkty rozdeliť do viacerých kategórií.

#### Globálne dátové a sieťové produkty:

Pri výbere vhodného riešenia pre tento projekt je možné sa zamerať na produkty určené na komplexné zabezpečenie správy dát a prístupu. Tieto riešenia sú väčšinou súčasťou veľkých platforiem určených aj na globálne využitie pri masovej výrobe. Takéto produkty sú často modulárně štruktúrované tak, aby bolo možné zabezpečiť rôzne požiadavky zákazníkov.

Väčšina serverových riešení pre masové použitie má prísnu cenovú politiku ktorá neumožňuje voľné použitie na výskumné účely. Tieto riešenia sú určené primárne pre veľkých zákazníkov požadujúcich veľký výpočtový priestor a množstvo doplnkových služieb.

Pre demonštráciu možností týchto produktov bola vybraná služba Azure vytvorená spoločnosťou Microsoft.

#### Voľné riešenia určená na štúdium a výskum:

V tejto kategórií sa nachádzajú služby cloud computingu určené na študijné a výskumné účely. Tieto voľne šíriteľné platformy sa v dnešnej dobe exponenciálneho nárastu produktov v oblasti internetu vecí stávajú veľmi praktickým a lacným riešením pre malé projekty. Vzhľadom na nárast záujmu o tieto služby bolo vytvorené množstvo kompatibilných riešení pre telemetriu a záznam nameraných hodnôt. Väčšina služieb je vhodná pre záznam a spracovanie nameraných hodnôt. Veľkou nevýhodou týchto služieb je slabá programová podpora a nedostatočná škálovatelnosť.

Medzi najpopulárnejšie serverové služby určené pre internet vecí patrí ThingSpeak. V tomto projekte boli vytvorené technické riešenia určené na demonštráciu komunikácie zo službou ThingSpeak.

#### Jednoduché komerčné produkty:

Pri výbere vhodného riešenia pre diaľkovú telemetriu je možno sledovať komerčné produkty reagujúce na rozvíjajúci sa trh s internetom vecí. Tieto produkty sú často finančne nenáročným riešením, ako zabezpečiť požadované parametre. Častou vlastnosťou týchto produktov je poskytovanie voľne prístupných služieb pre edukačné účely. Podobne ako pri veľkých globálnych sieťových produktoch aj v tomto prípade je vytvorená cenová politika. Na rozdiel od veľkých sieťových produktov sú tieto služby cenovo prístupné a určené hlavne pre malé série a výskum. V prípade Komerčných produktov je často vytvorené aj užívateľské prostredie ktoré umožňuje prehľadnú správu dát a registráciu zariadení.

Pre demonštráciu tejto kategórie produktov bola v tomto projekte zvolená platforma Ubidots.

## **2.7 Azure**

Pri analýze vhodných globálnych a dátových produktov bol vybraný produkt Microsoft Azure. V prvom kroku bolo nutné dôkladne naštudovať funkcie a možnosti tejto platformy. Táto platforma umožňuje budovanie, testovanie a nasadzovanie služieb prostredníctvom globálnej siete a dátových centier.

Hlavnou časťou prvotnej analýzy bolo vytvorenie potrebného užívateľského účtu zabezpečujúceho prístup na platformu Azure. Po počiatočnom zoznámení sa s problematikou bola zahájená analýza modulov a ponúkaných riešení v rámci Microsoft Azure. Pre užívateľa je formou webovej aplikácie umožnený prístup k všetkým bežne ponúkaným modulom v rámci tohoto produktu. Následne bolo nutné vytvoriť predplatné, ktoré umožní prístup k vytváraniu a nasadzovaniu prostriedkov v rámci Azure. Pre tento účel bolo vytvorené predplatné ktoré slúžilo len na voľný prístup k funkciám a prostriedkom s časovým obmedzení. Po vypršaní volného predplatného bolo vytvorené predplatné umožňujúce dlhodobé využívanie prostriedkov v rámci Azure. Cenová politika Microsoft Azure umožňuje nasadenie prostriedkov, ktoré sú svojou kapacitou obmedzené, ale nevyžadujú žiadnu platbu za daný produkt. Tieto voľné prostriedky je možné nasadiť na použitie v tomto projekte.

Po preštudovaní odporúčaných riešení pre internet vecí bol nasadený do funkcie prostriedok s názvom IoT Hub úrovne Fl .

#### 2.7.1 IoT Hub

Tento prostriedok umožňuje pri využití úrovne F1 príjem správ v počte 8000/denne. Po nasadení tohoto prostriedku je možné riadiť prístup a monitorovať aktivity na prostriedku. IoT Hub umožňuje prijímanie správ MQT T a ich následnú archiváciu.

#### Prístup na IoT Hub:

Hlavnou výhodou tohoto prostriedku je pomerne prehľadné a zabezpečené riadenie prístupu zariadení na Azure. Každý IoT Hub obsahuje kľúče určené na zdieľaný prístup. Pomocou primárneho kľúča a pripojovacieho reťazca je možné nadviazať komunikáciu s IoT Hub z akéhokoľvek miesta. Pomocou voľne prístupnej aplikácie je možné vygenerovať každému novému zariadeniu identitu ktorá umožňuje komunikáciu s IoT Hub. Výstupom práce na prostriedku IoT Hub bolo vygenerovanie všetkých potrebných reťazcov na zahájenie komunikácie.

Po vytvorení programu určeného na zasielanie správ z modulu ESP 8266 na IoT Hub bolo možné sledovať pripojenie zariadenia na Azure a tiež zaznamenať aktivitu na prostriedku IoT Hub. v ďalšom kroku bolo nutné umožniť priamy prístup k dátam odoslaným na Azure.

#### Program Device Explorer:

Tento program je voľne šíriteľnou aplikáciou určenou na vytváranie parametrov umožňujúcich plnú kompatibilitu s prostriedkom IoT Hub.

Aplikácia Device Explorer umožňuje správu totožnosti potrebnú na zabezpečenie a spracovanie zariadení určených pre komunikáciu s IoT Hub. Pri komunikácií s IoT Hub je nutné dodržiavať pomerné prísne zabezpečenie formou kľúčov. Pre komunikáciu s prostriedkom Iot Hub je potrebný zdielaný prístupový podpis SAS. Pomocou služby SAS je možné udeliť klientom prístup k prvkom na službe Azure.

Program Device Explorer je spustitelný na operačnom systéme Windows a obsahuje grafické rozhranie umožňujúce vizualizovaný prehľad zariadení. Pri vytváraní nového zariadenia je potrebné v prvom kroku potrebné odovzdať aplikácií připojovací reťazec k prvku Iot Hub. Tento připojovací reťazec obsahuje všetky potrebné informácie pre vytvorenie kompatibilného zariadenia. Následne je možné vytvoriť nové zariadenie, ktoré má jedinečný názov a disponuje s primárnym a sekundárnym kľúčom. Vygenerované dáta je následne možné využiť pri vytváranie komunikácie z Modulu ESP 8266 na prvok IoT Hub.

#### 2.7.2 Zobrazenie dát z Azure:

Vzhľadom na multifunkčnosť cloudového riešenia Microsoft Azure je možné riešiť problematiku prístupu k dátam rôznymi spôsobmi. Pre práce na projekte meteostanice bolo nutné zohľadňovať všetky obmedzené prostriedky a nízky počet pripojených zariadení. Súčasťou Microsoft Azure sú rôzne prostriedky umožňujúce aktívnu réžiu prijatých správ v reálnom čase. Prijaté správy je možno filtrovať a pristupovať k nim podľa rôznymi spôsobmi. Pri potrebe riešenia veľkých dátových uzlov a pripojenia väčšieho množstva zariadení sú často využívané rôzne presmerovacie prostriedky ktoré zabezpečujú presun potrebných informácie na iné server. Súčasťou tohoto riešenia sú často prostriedky zabezpečujúce vzdialený prístup k serverom s operačným systémom Windows. Pomocou serveru je možné spracovávať dáta podľa potreby užívateľov.

V prípade menších menej náročných projektoch spoločnosť Microsoft odporúča využitie předpřipravených programov na testovanie komunikácie a čítanie správ zaznamenaných na Microsoft Azure. Pri testovaní tohoto riešenia bolo nutné použiť vývojové prostredie Visual Studio a programovací jazyk C#. Spoločnosť Microsoft odporúča použiť moduly voľne prístupné v službe NuGet. Tieto moduly obsahujú výrobcom vytvorené knižnice umožňujúce komunikáciu s prvkami na serveroch Azure. V tomto projekte boli využité servisné a užívateľské príkazy, ktoré vytvárajú dialóg medzi serverom Azure a užívateľom vytvorenou aplikáciou. Pomocou tejto procedúry je možné prevziať správy prijaté v istom časovom rozmedzí. Získané dáta je možné podľa potreby ďalej spracovávať štandardnými algoritmami použitými v aplikácií  $C#$ .

## **2.8 ThingSpeak**

Na rozdiel od služieb Azure je služba ThingSpeak určená len na komunikáciu so zariadeniami pomocou protokolu HTTP. V prvom kroku bolo nutné analyzovať možnosti telemetrie a záznamu dát pomocou ThingSpeak. Po vytvorení uživatelského účtu je možno vo webovom rozhraní nakonfigurovať a vytvoriť nový dátový kanál. V tomto kroku je možné v grafickom rozhraní nastaviť polia obsahujúce dáta a ich názvy určené pre identifikáciu polí pri analýze prijatých dát. Po vytvorení kanálu sú automaticky vytvorené kľúče určené pre overený zápis a čítanie dát. Tieto kľúče je možno v podobe reťazcov exportovať do rôznych aplikácií a programov určených na komunikáciu s ThinSpeak. Po prijatí správ z modulu ESP 8266 sa dáta automaticky spracujú do grafickej podoby a formou grafov sa zobrazujú na webovej stránke určenej pre prístup k dátam. Užívateľ môže získané dáta filtrovať a graficky zobrazovať podľa potreby. V prípade vzdialeného prístupu k dátam formou aplikácie je možné využívať prístup na webové adresy ktoré obsahujú získané dáta vo viacerých formátoch. Pre ďalšie spracovanie dát bol použitý textový formát JSON.

## 2.8.1 Spracovanie dát z ThingSpeak

Pre čítanie sprístupnených dát formátu JSON bol vytvorený krátky program v jazyku Java, ktorý po spustení procesu ukladá dáta zo serveru na lokálne úložisko dát. V prípade ďalšieho spracovania dát bolo pre operačné systémy Windows použité riešenie pomocou aplikácie vytvorenej pre príjem dát z Microsoft Azure. V prípade že užívateľ má záujem čítať dáta z ThingSpeak, aplikácia spustí proces ukladania dát na lokálny disk a následne dáta vo formáte JSON spracuje do podoby ktorá je totožná s dátami prevzatými z Microsoft Azure.

## **2.9 Ubidots**

Pri vytváraní cloudového riešenia určeného pre projekt meteostanice bolo otestované aj využitie komerčnej služby Ubidots. Toto cloudové riešenia ponúka rozsiahle produktové balíčky pre správu zariadení patriacich do kategórie internetu vecí. Pre edukačné účely bol vytvorený spoločnosťou Ubidots webový portál obsahujúci služby vhodné na záznam a zobrazenie dát zaslaných z modulu ESP 8266. Pre testovanie bol podobne ako pri ThingSpeak zvolený protokol HTTP. Po vytvorení užívateľského účtu je možné vo webovom rozhraní vytvárať premenné a zariadenia ktoré budú zasielať správy na server Ubidots. Po vytvorení zariadenia je vygenerovaný identifikačný kód pomocou ktorého je možné zabezpečiť prístup k serveru. Podobne ako pri ThingSpeak sú vygenerované kľúče umožňujúce bezpečný prístup a zasielanie správ. Následne je prijaté dáta možné filtrovať a zobrazovať pomocou rôznych pred pripravených grafických prostriedkov.

Pomocou Ubidots je možné zabezpečiť jednoduchý prístup k nameraným dátam aj zo zariadení s operačným systémom Android. Ubidots umožňuje vytvorenie grafickej nástenky, ktorá je sprístupnená aj viacerým užívateľom.

## **2.10 Program pre analýzu dát**

Pri spracovaní údajov zaslaných na server je možné využiť aplikáciu zabezpečujúcu prehľadné analyzovanie nameraných meteorologických veličín.

Pre tento účel bolo nutné vytvoriť aplikáciu spustiteľnú na osobnom počítači. Požadované parametre je možno rozdeliť na požiadavky užívateľa a požiadavky vychádzajúce z parametrov cloudového riešenia.

Na vytvorenie funkčnej aplikácie bol použitý programovací jazyk C# a JAVA. Hlavná časť aplikácie pozostáva z užívateľského prostredia, ktoré zobrazuje dáta v prehľadnej forme. Pri vytváraní programu bolo použité vývojové prostredie Microsoft Visual Studio 2013.

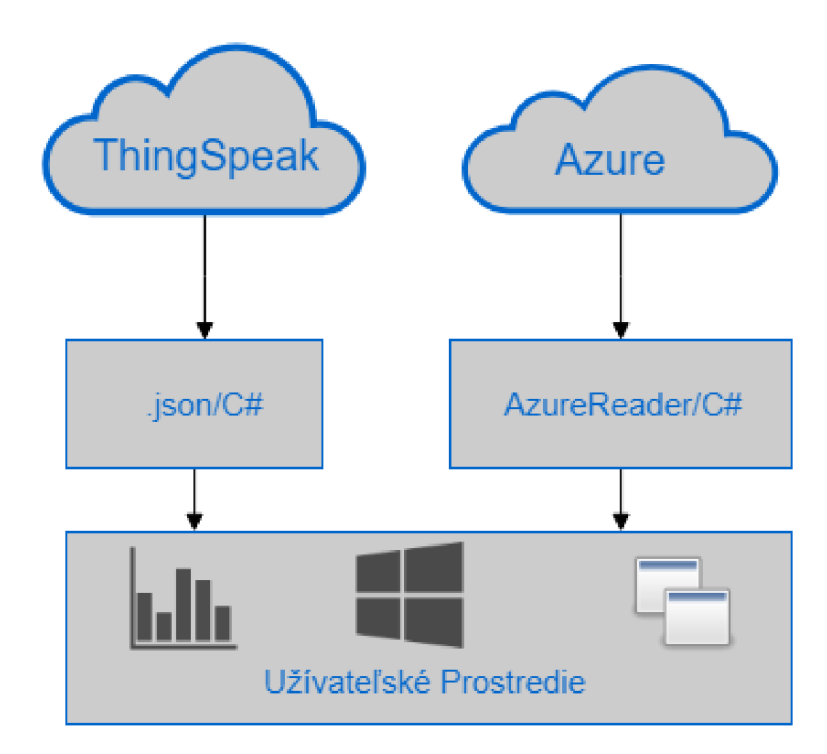

Obr. 2.2: Štruktúra aplikácie.

Hlavnou úlohou pri vytváraní aplikácie bolo zabezpečiť dostatočnú kompati-

bilitu a modularitu programu. Vďaka dodržaniu základnej štruktúry dát je možné využívať rovnaké algorytmi pre oba spôsoby čítania údajov zo serveru. V prípade získania údajov z ThingSpeak je aplikácia schopná prevzaté dáta vo formáte JSON spracovať do potrebnej formy. Pri čítaní dát prevzatých z Azure bolo nutné vytvoriť knižnicu vhodnú na pre prácu s dátami nameraných hodnôt. V oboch častiach programu dochádza k jednotnému ukladaniu dát, ktoré sú následne zobrazené užívateľovi nezávisle na zdroji dát.

Výsledkom spracovania potrebných dát je formulářové grafické prostredie spustitelné na bežnom osobnom počítači s operačným systémom Windows. Pri vytváraní tejto aplikácie boli vytvárané pomocné programy zabezpečujúce komunikáciu so serverom. Tieto programy zastávajú funkciu procesu komunikácie fyziky oddeleného od graficko-analytického aplikačného riešenia. Výsledným aplikačným riešením bola otestovaná možnosť modularity a využitia iných aplikácií. V prípade komunikácie so serverom Azure sú výrobcom kladené presné požiadavky na využitie knižníc a verzií vývojového prostredia. Tieto riešenia boli vytvorené ako alternatíva pre komunikáciu a spracovanie správ z prvku IoT Hub.

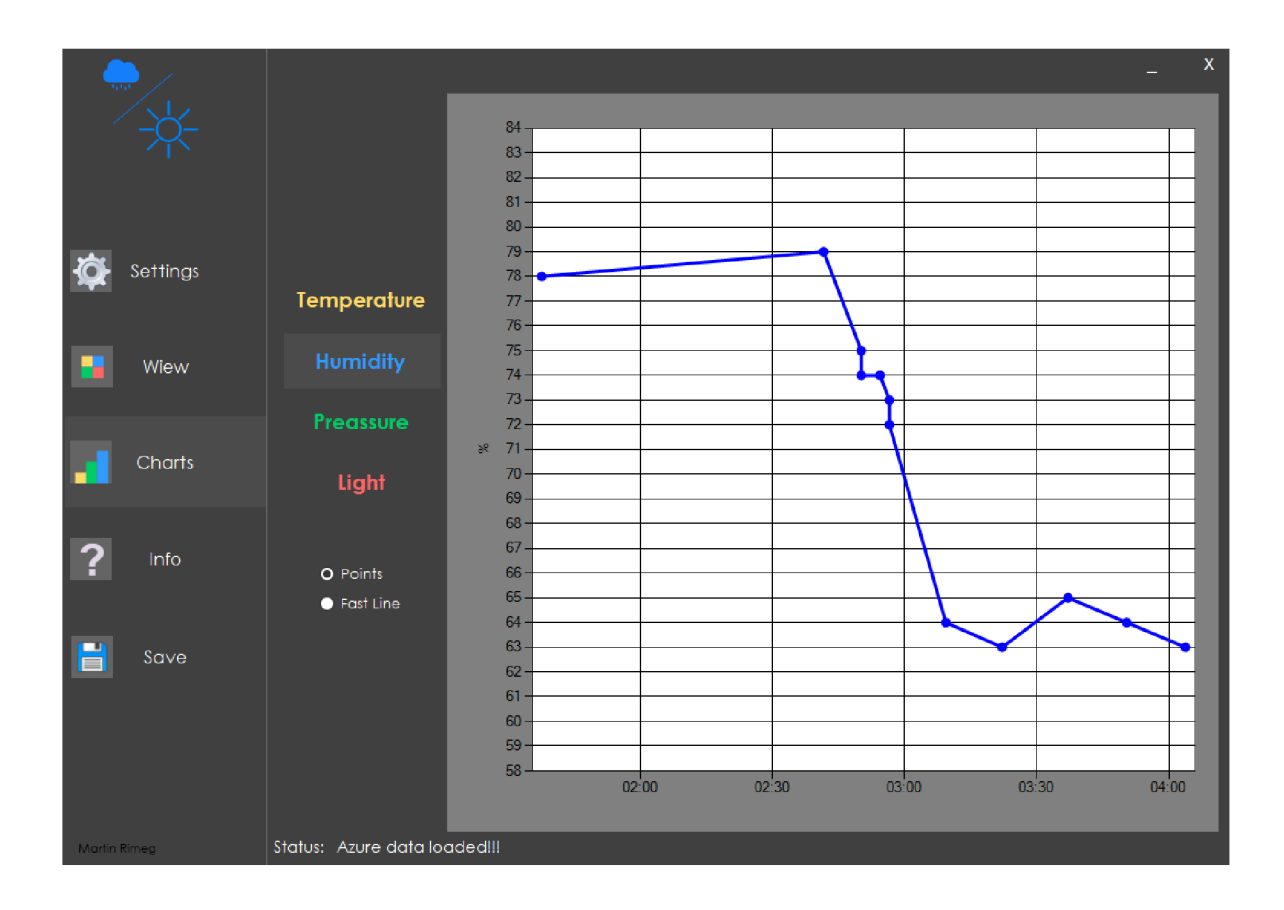

Obr. 2.3: Aplikácia pre analýzu dát.

Komerčné využitie tak nepredpokladá priamy prístup na server pomocou administrátorskej aplikácie pre sken správ prvku IoT Hub. Napriek nevýhodám plynúcim z obchodnej politiky je toto riešenie možné propagovat ako funkčné a zabezpečujúce bezproblémový záznam dát v potrebnom množstve.

## **ZÁVER**

Po otestovaní všetkých potrebných častí vývoja je možné konštatovať, že práca zachytáva celý proces od oboznamovania sa s problematikou vývoja meteorologickej stanice až po vývoj finálneho technického riešenia. Táto práca potvrdzuje existenciu jednoduchého funkčného riešenia pre meranie meteorologických veličín a následné zasielanie dát pomocou modulu ESP 8266. Zasielanie nameraných dát na server je možné zabezpečiť pomocou rôznych komerčných a experimentálnych riešení komunikácie v oblasti internetu vecí. Testovaním komunikácie a grafickým spracovaním nameraných dát boli demonštrované možné varianty zabezpečujúce jednoduchú obsluhu a zobrazenie dát.

Pri vývoji bolo možné k problematike pristupovať tak, aby výsledný produkt spĺňal požiadavky neznalého užívateľa alebo zabezpečoval ucelený súbor informácií pre výskumníka a technika, ktorý má prehľad o technických parametroch.

V tomto prípade je možné konštatovať, že spracovanie nameraných hodnôt je vhodné realizovať tak, aby čo najmenej zaťažovalo užívateľa technickými parametrami vyvinutého riešenia. Pri vývoji bolo nutné počítať s priebehom životnosti jednotlivých elektronických súčiastok a modulov. Je možné predpokladať, že hlavným cieľom je prehľadné zobrazenie nameraných meteorologických veličín.V priebehu práce došlo k častej zmene modelu elektronických súčiastok. Hlavným dôvodom bola potreba výberu súčiastky, ktorá je ešte sprístupnená na predaj a nieje na konci svojej životnosti. Taktiež je možné sledovať extrémne rýchly vývoj v oblasti internetu vecí. V tomto prípade je možné počítať s postupným zavádzaním WI-FI modulu ESP 32 a taktiež sledovať trendy využitia experimentálnych sietí pre internet vecí.

## **LITERATÚRA**

- [1] *Ing. Katarína Strelcova, PhD., Doc. Ing. Jaroslav Škvarenina, CSc.* BIOKLI-MATOLÓGIA A METEOROLÓGIA ,TECHNICKÁ UNIVERZITA VO ZVO-LENE, KATEDRA PRÍRODNÉHO PROSTREDIA
- [2] *Shanzhi Chen.* A Vision of IoT, IEEE INTERNET OF THINGS JOUR-NAL, VOL. 1, NO. 4, AUGUST 2014, [cit. 2017-11-7], Dostupné z url:http: **/ /ieeexplore.ieee.org/stamp/stamp.j sp?arnumber=6851114**
- [3] BHARATH, Mr. M. YASEEN PASHA, Mrs. J. DEEP THI. IOT- HOME AU-TOMATIONS, (IJCTR) INTERNATIONAL JOURNAL OF COMPUTER TECHNOLOGY AND RESEARCH Volume No.5, Issue No.4, March - April 2017, 3870-3876., Dostupné z **urkhttps : // i j ctr . com**/wp-**content/uploads/**  2017**/04**/02**-1JCTR-5-4**-102**.pdf**
- [4] *Espressif Systems IOT Team.* ESP8266 Datasheet, Version 4.3, Copyright © 2015, [cit. 2017-11-11], Dostupné z url:https://cdn-shop.adafruit.com/ **product-files/2471/0A-ESP8266\_\_Datasheet\_\_EN\_v4.3.pdf**
- [5] *International Business Machines Corporation (IBM)*. MQTT V3.1 Protocol Specification Eurotech, Dostupné z url:http://public.dhe.ibm.com/ **software/dw/webservices/ws-mqtt/MQTT\_V3.l\_Protocol\_Specific.pdf**
- [6] *SENSIRION.* PRODUCT DATASHEET, Datasheet SHT25, Dostupné z **urk<https://cdn.sos.sk/productdata/bf/f4/elc6ad4c/sht-25.pdf>**
- [7] *NXP Semiconductors.* Datasheet MPL115A2, Data sheet: technical data,Rev. 10 10 October 2017, Dostupné z **urkhttps** ://[www.](http://www.nxp)**nxp. com/docs/en/ data-sheet/MPL115A2.pdf**
- [8] *Peter Mell, Timothy Grance.* The NIST Definition of Cloud Computing,Information Technology Laboratory National Institute of Standards and Technology Gaithersburg,Computer Security Division, Special Publication 800- 145, , MD 20899-8930

Dostupné z url:<http://faculty.winthrop.edu/domanm/csci411/Handouts/> **NIST.pdf** 

[9] *ROHM.* Datasheet BH1750FVI, No.ll046EDT01 Technical Note, 2011 Co.,ROHM Ltd. Al l rights reserved., Dostupné z url**:http**://www**[.mouser.](http://www.mouser) com/ ds**/2**/348/bhl750fvi-e-186247.pdf** 

- [10] *LORA alliance specification .* LoRaWAN 1.1, LoRaWAN Regional Parameters rev A and LoRaWAN Backend Interfaces 1.0 Specifications, [cit. 2017-12-3], Dostupné z url:https://www.lora-alliance.org/technology
- [11] *Be. Jiří Dvořák.* DOMÁCÍ METEOROLOGICKÁ STANICE, VYSOKÉ UČENÍ TECHNICKÉ V BRNĚ, FAKULTA ELEKTROTECHNIKY A KOMUNIKAČNÍCH TECHNOLOGIÍ,ÚSTAV RÁDIOELEKTRONIKY, [cit. 2017-11-12], Dostupné z url:https://dspace.vutbr.cz/bitstream/handle/ 11012/2177**/Diplomova\_prace.pdf?sequence=-l**
- [12] *Bc. Srefan Mišík.* METEOSTANICE S ROZHRANÍM ETHERNET, VYSOKÉ UČENÍ TECHNICKÉ V BRNĚ, FAKULTA ELEKTROTECHNIKY A KO-MUNIKAČNÍCH TECHNOLOGIÍ, ÚSTAV AUTOMATIZACE A MĚŘICÍ TECHNIKY, [cit. 2017-11-15] Dostupné z url:https://[www.vutbr.](http://www.vutbr)cz/www **base/zav\_prace\_soubor\_verejne**.php**?file\_id=82178**
- [13] *BOSH.* BMP 280 DATASHEET, BST-BMP280-DS001-16, Jan 8th 2018, [cit. 2018-4-8] Dostupné z url:https://ae-bst.resource.bosch.com/media/ **\_tech/media/datasheets/BST-BMP280-DS001-19.pdf**
- [14] *Microsoft.* AzureIoTProtocol\_MQTT Azure IoT MQTT protocol library for Arduino,Copyright (c) Microsoft, [cit. 2018-4-11] Dostupné z **urk<https://github.com/Azure/azure-iot-arduino-protocol-mqtt/blob/> master/examples/esp8266/simplesample\_mqtt/simplesample\_mqtt.ino**
- [15] *RIMEG.* Meteorologická stanice. Brno: Vysoké učení technické v Brně,Fakulta elektrotechniky a komunikačních technologií, 2018, Vedoucí semestrální práce doc. Ing. Ivo Lattenberg, Ph.D.

# **ZOZNAM SYMBOLOV, VELIČÍN A SKRATIEK**

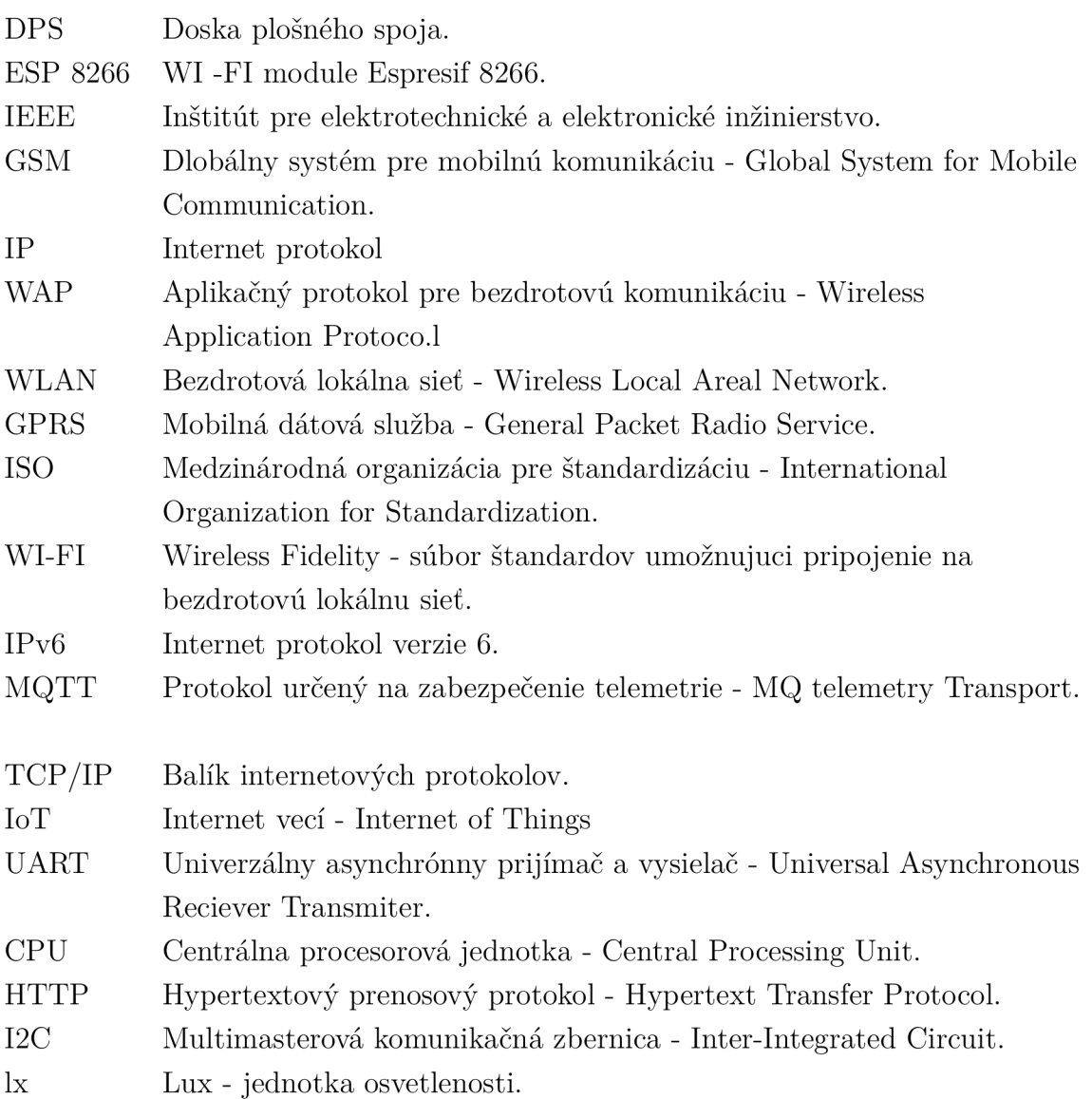

# **ZOZNAM PRÍLOH**

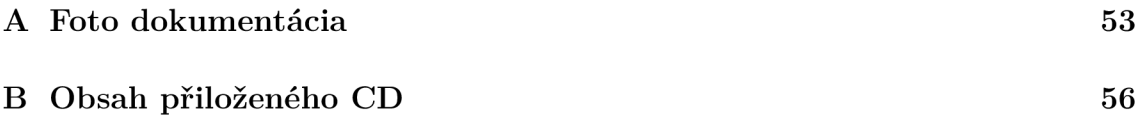

#### **FOTO DOKUMENTÁCIA**  ${\bf A}$

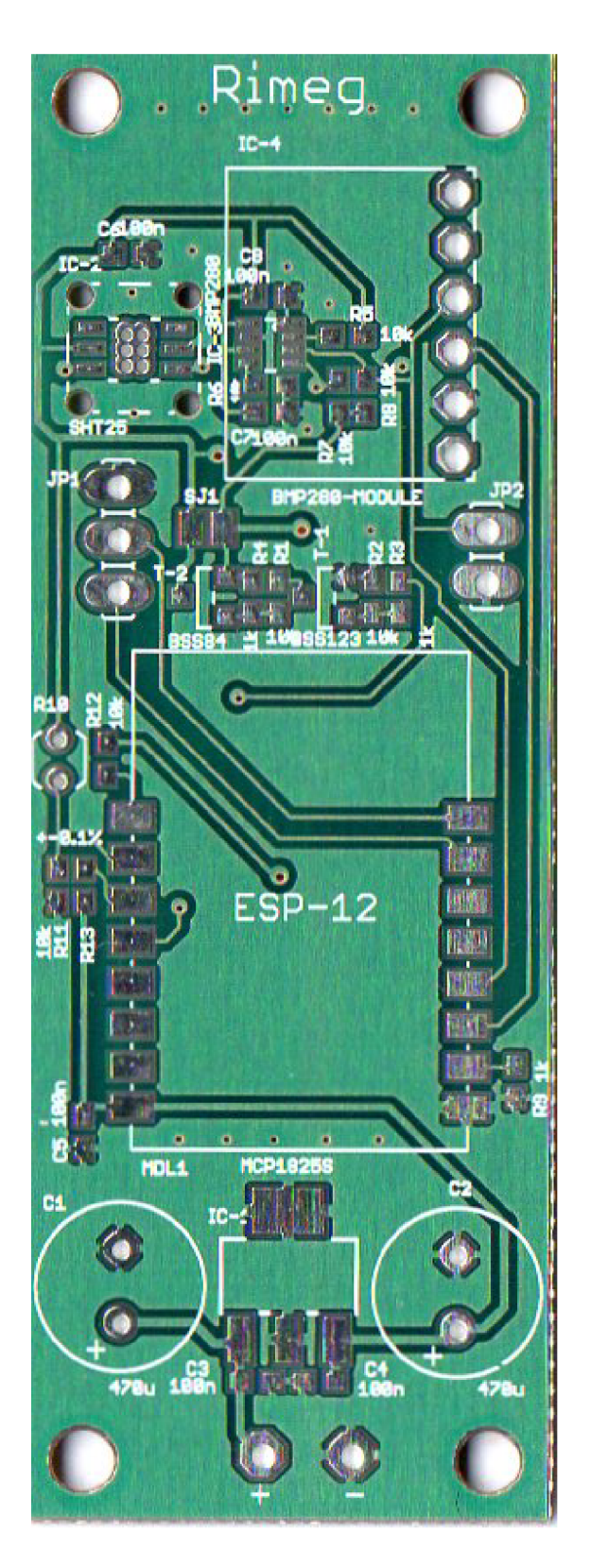

Obr. A.1: Fotka DPS.

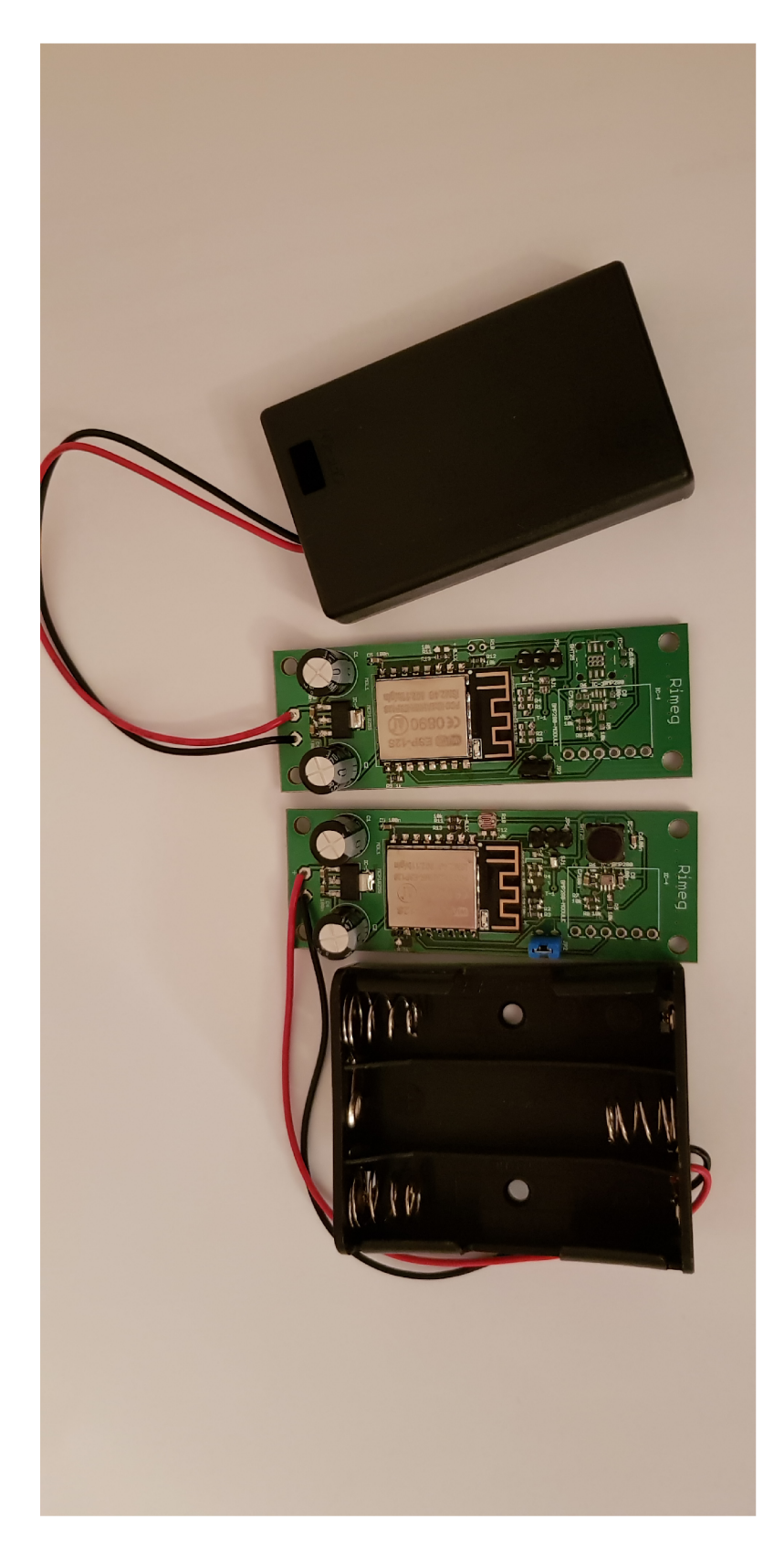

Obr. A.2: Osadené DPS.

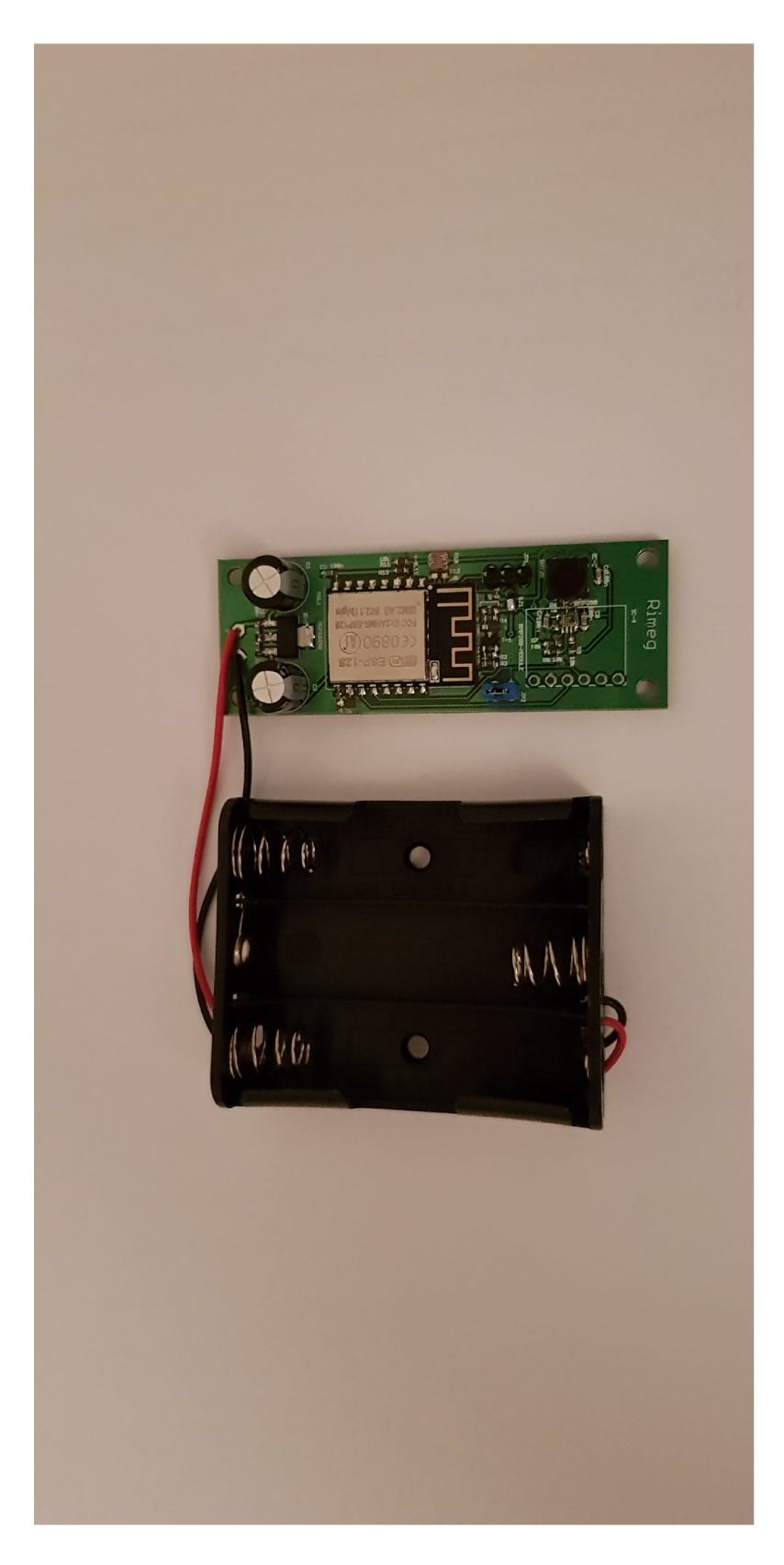

Obr. A.3: Osadená DPS.

# **B** OBSAH PŘILOŽENÉHO CD

Na priloženom CD sa nachádzajú zdrojové kódy a príklady algoritmov. Okrem schém a návrhu dosky plošného spoja je priložená technická dokumentácia elektronických snímačov a modulu ESP 8266.

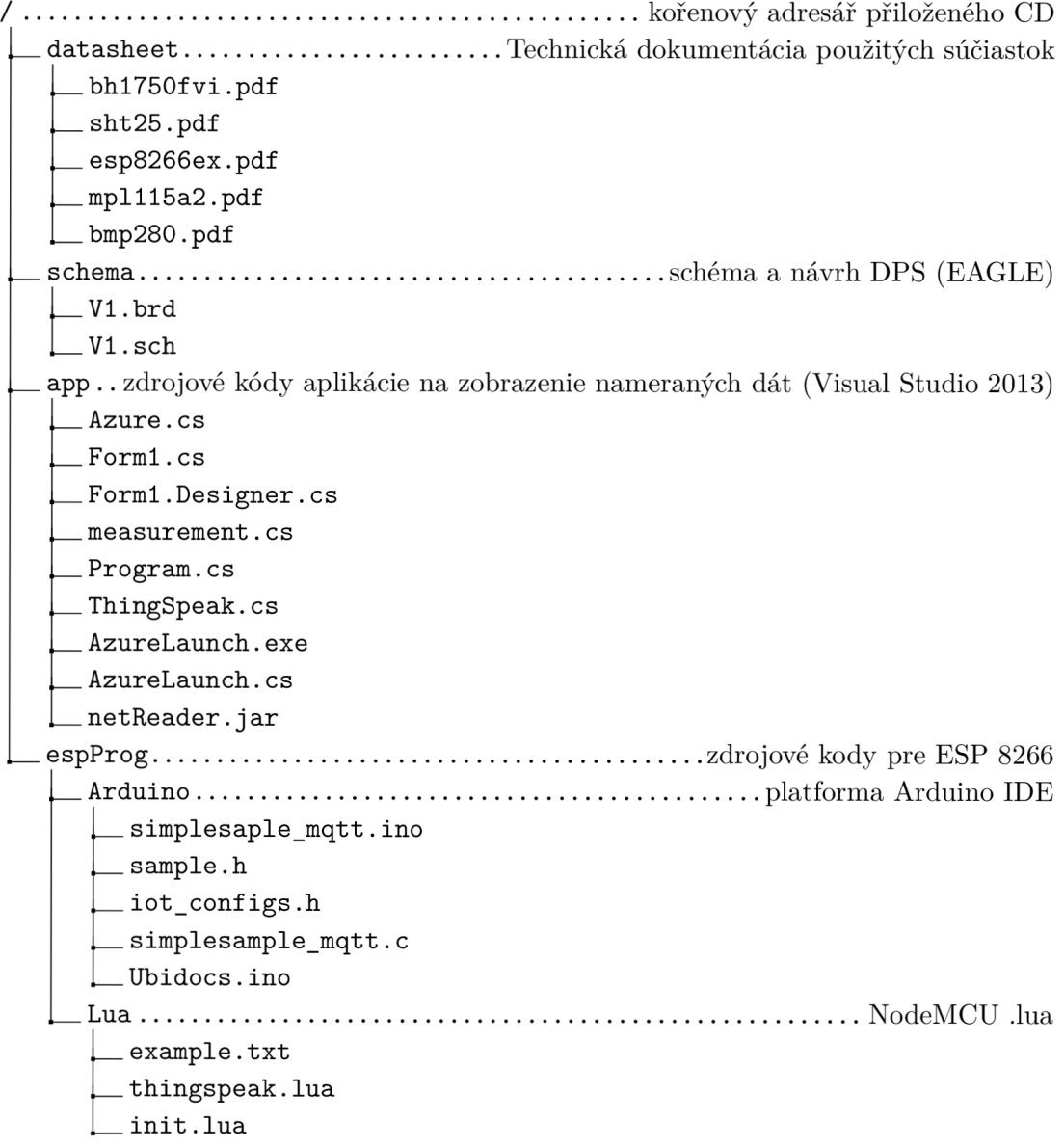